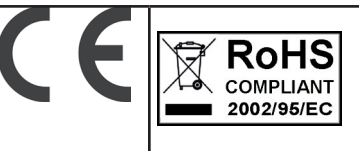

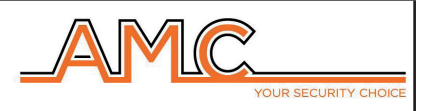

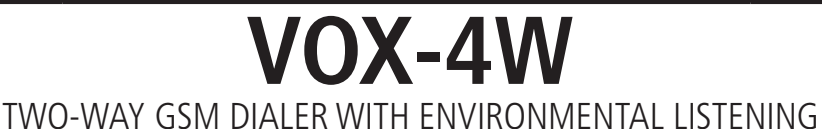

**Installer's Manual**

### **English**

#### **DESCRIPTION**

Voxout is a two-way integrated dialer with keyboard, equipped with environmental listening and a simulated telephone line.

Its main features are:

- . provider test/best gsm signal based on available cells
- credit exhaustion management, with voice alert and/or sms for low credit threshold (programmable threshold)
- sim expiration display (for operators who support the sms service)
- remote control with voice guidance
- local programming from keyboard
- remote programming via sms
- output enabling via ring with confirmation ring
- 5 selectable lines that can be freely programmed as inputs or outputs
- Double State Signal: vocal calls / sms on opening/restoring of the inputs
- 1 local input for reset of calls in progress
- 1 simulated PSTN line with which it is possible to make phonecalls with a standard touch-tone telephone, or connect the dialer to
- a wire telephone exchange.
- 12 user codes
- 8 programmable telephone numbers for voice calls and SMS
- 8 programmable telephone numbers for digital transmission of contact ID
- 200 programmable telephone numbers for the remote control function

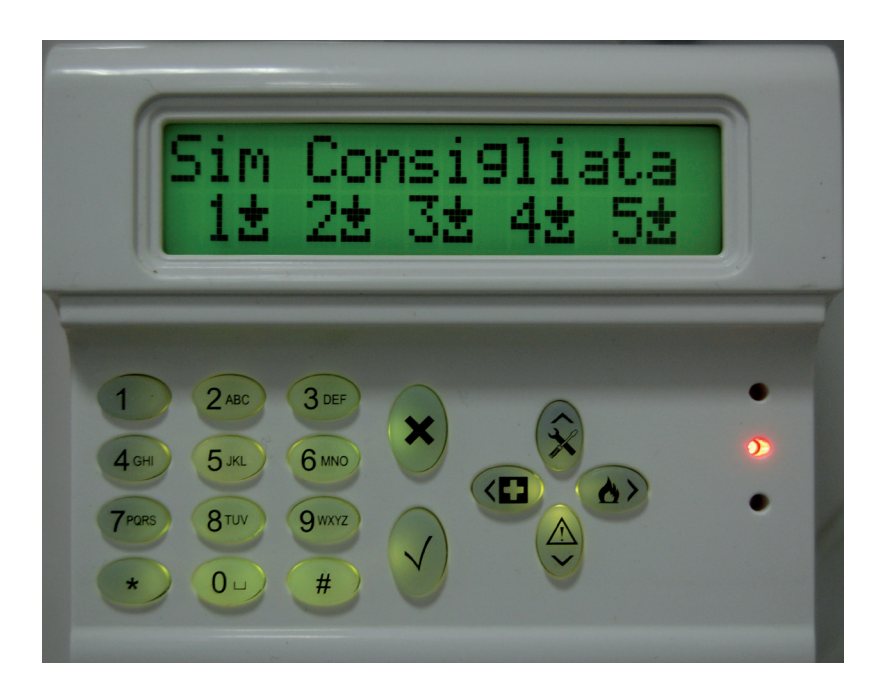

### **- wall mount and cabling -**

The wall mount should be performed using the holes on the rear of the cover (1)

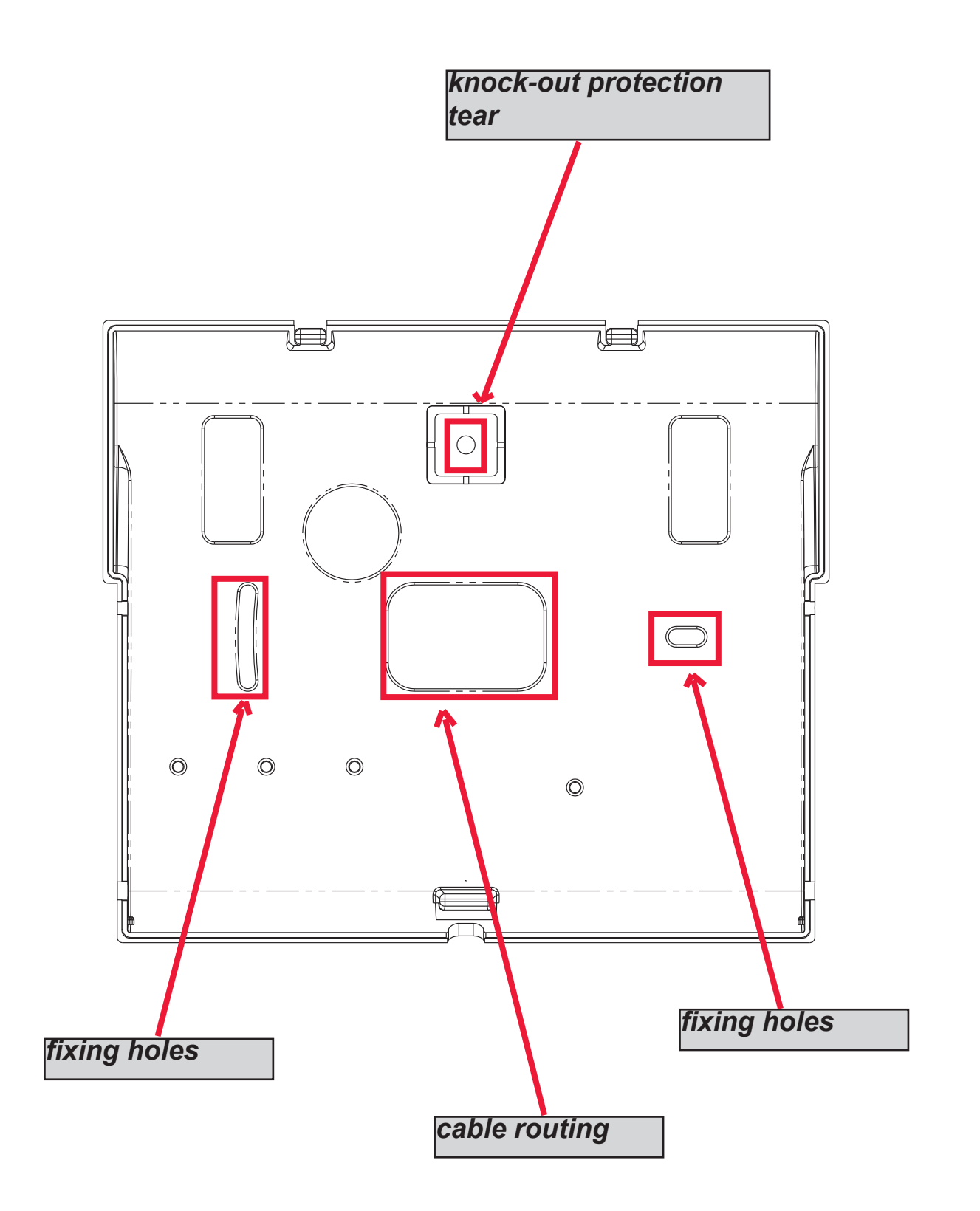

### **- TECHNICAL INDICATIONS OF USING -**

*IMPORTANT: the equipment, if used like a device for transmission of alarms of a CIE, can be connected only if:* 

*- the CIE complies to EN 50131-1 and EN 50131-3 (Grade 1)*

*- the terminals "1,2", connected to the outputs of a CIE, are programmed as "balanced inputs", and configured to send vocal calls/SMS for intrusion and power failure;*

*- the terminal "3" is configured like "output of type T" (tamper) and connected to an input always active controlled from the CIE;*

*- the terminal "4" is configured like "output of type G" (GSM failure) and connected to an input controlled form the CIE;*

*- the terminal "5" can be used with a CIE that has the function of "robbery" (in this case the terminal connected to an output of a CIE, must be progammed like "balanced input" and configured to send vocal calls/ SMS for robbery) or with a CIE that allows access at level 3 without the authorization of users at level 2.*

*NOTE: for CIE with grade upper to 1 and/or when there are 2 or more inputs like robbery, the device of transmission of alarms can not be used (availability in inputs/outputs insufficient).*

#### **- INDex -**

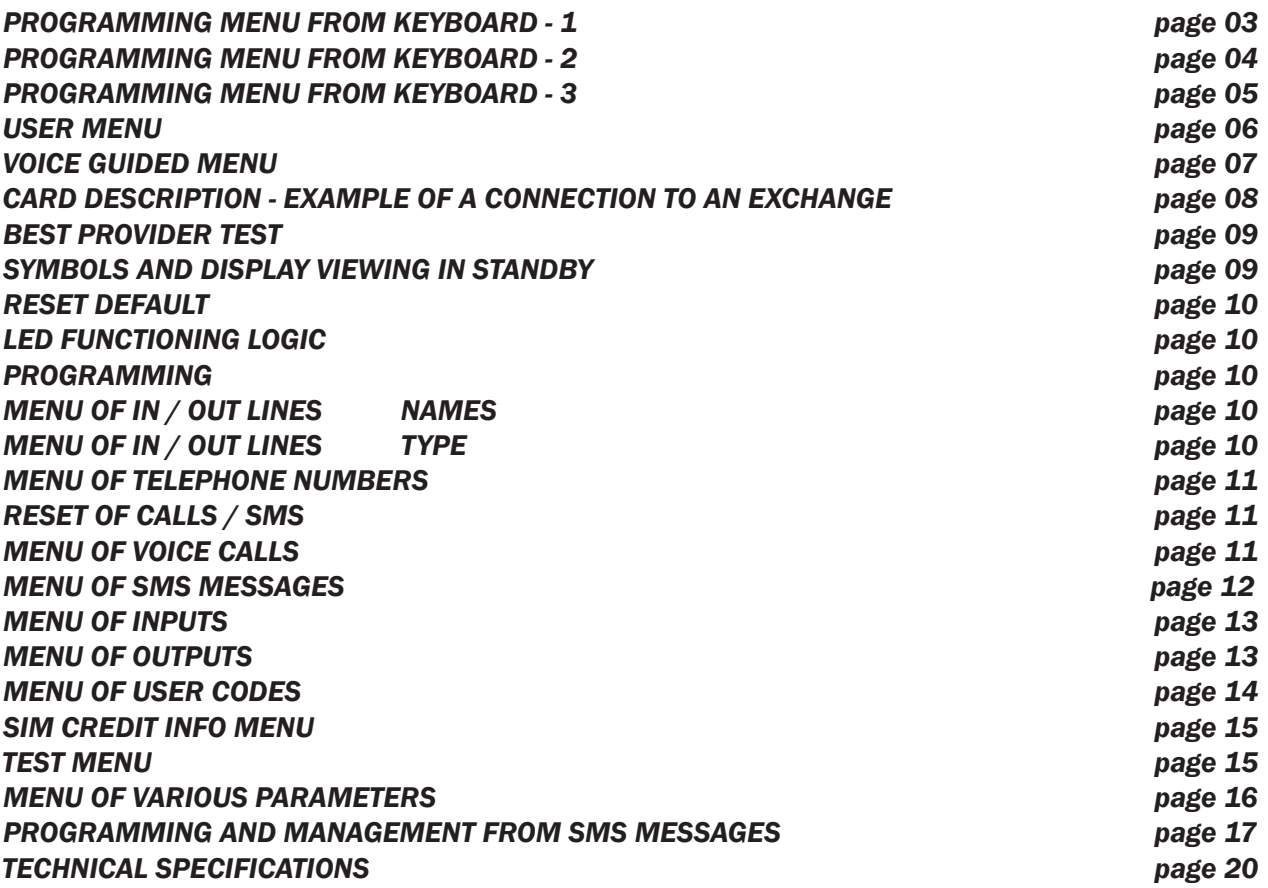

### **programming menu from keyboard - 1**

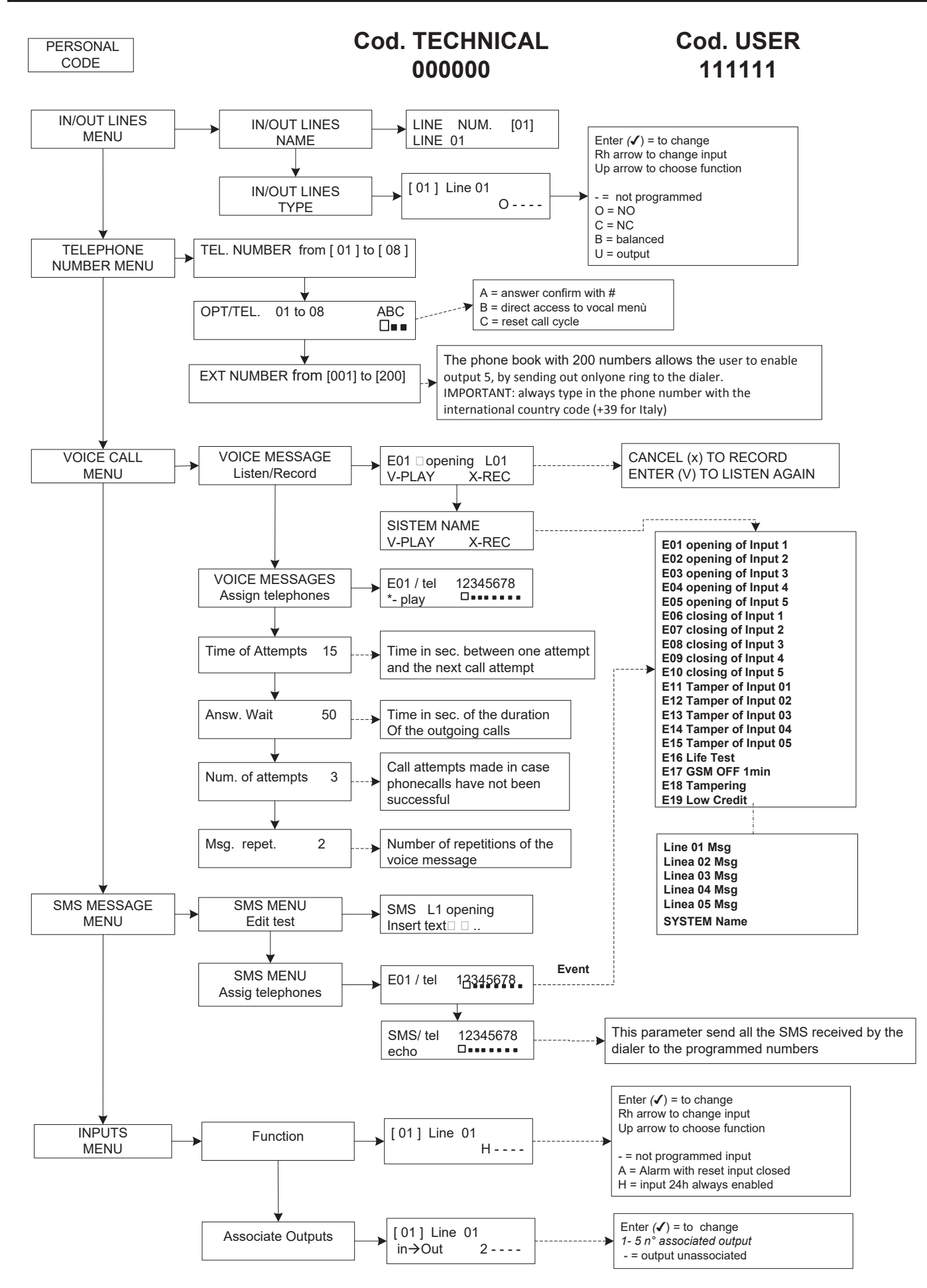

### **programming menu from keyboard - 2**

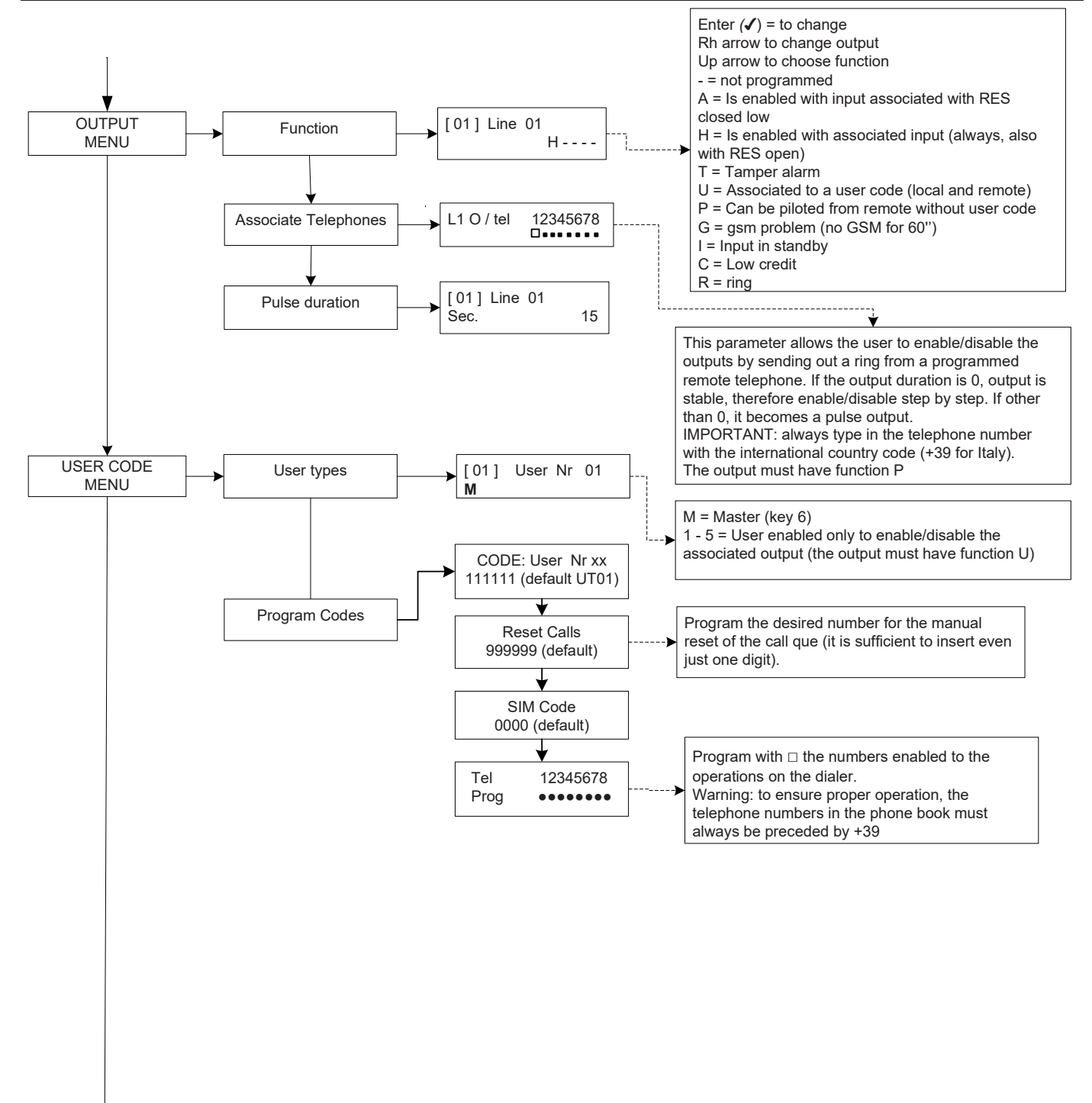

### **programming menu from keyboard - 3**

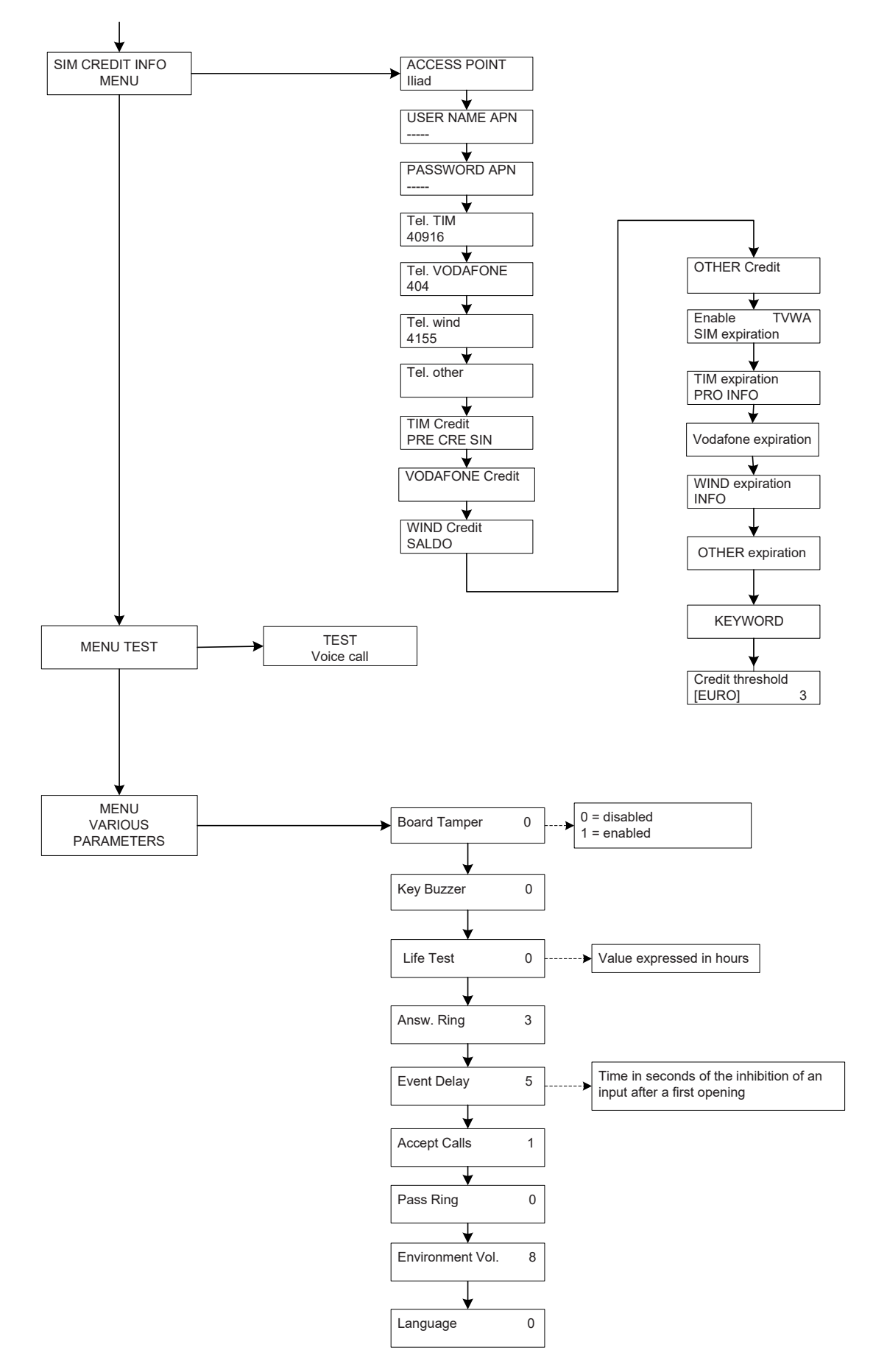

### **user programming menu**

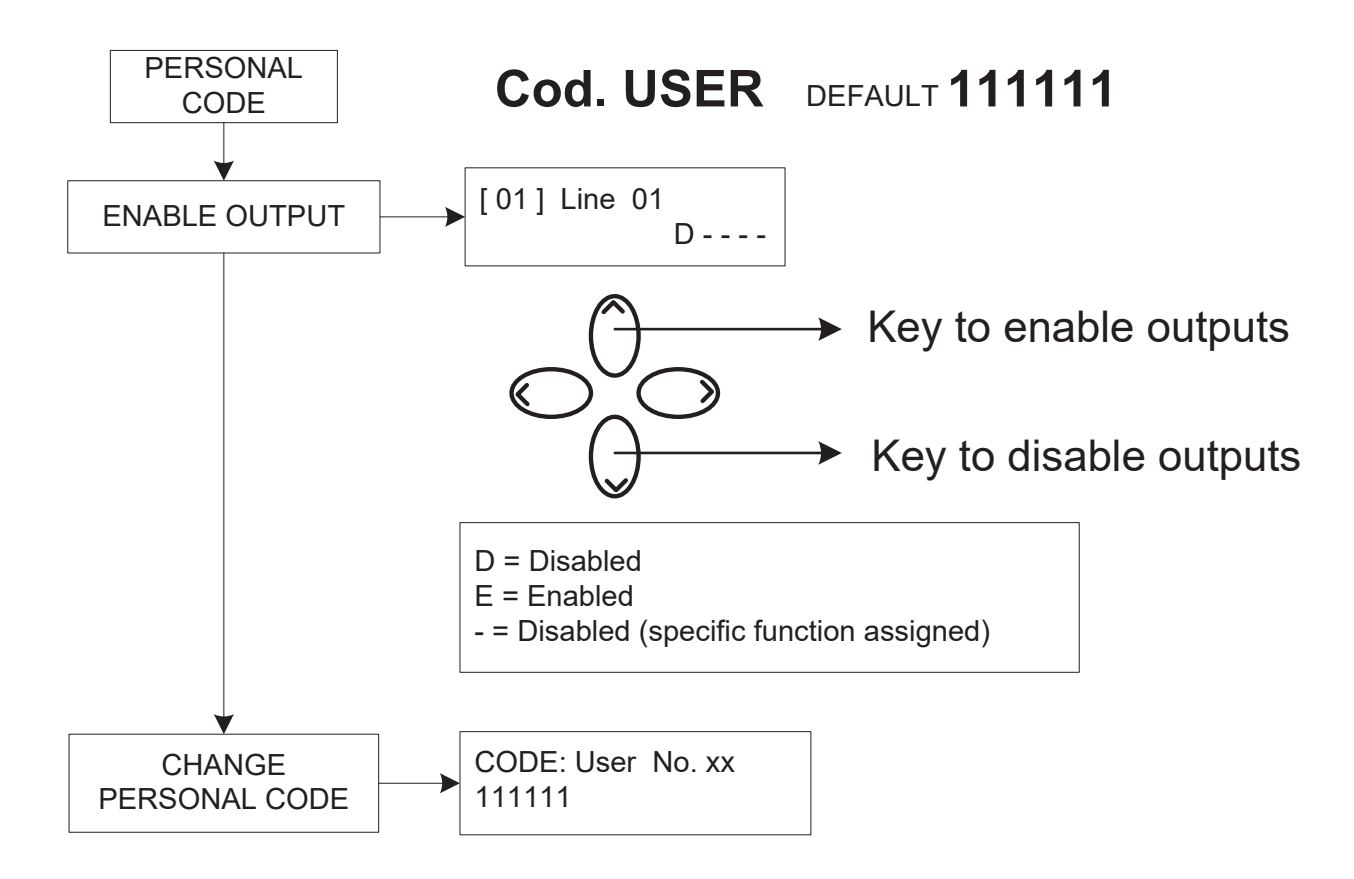

### *Attention !*

*The functions "Medical Aid" (key "arrow left") and "Fire" (key "arrow right") are not covered from the EN 50136-2-1 and are not used from the dialler. So the two keys are NOT used for these functions.*

 $\langle \Gamma \rangle$ 

 $\rightarrow$ 

### **voice guided menu**

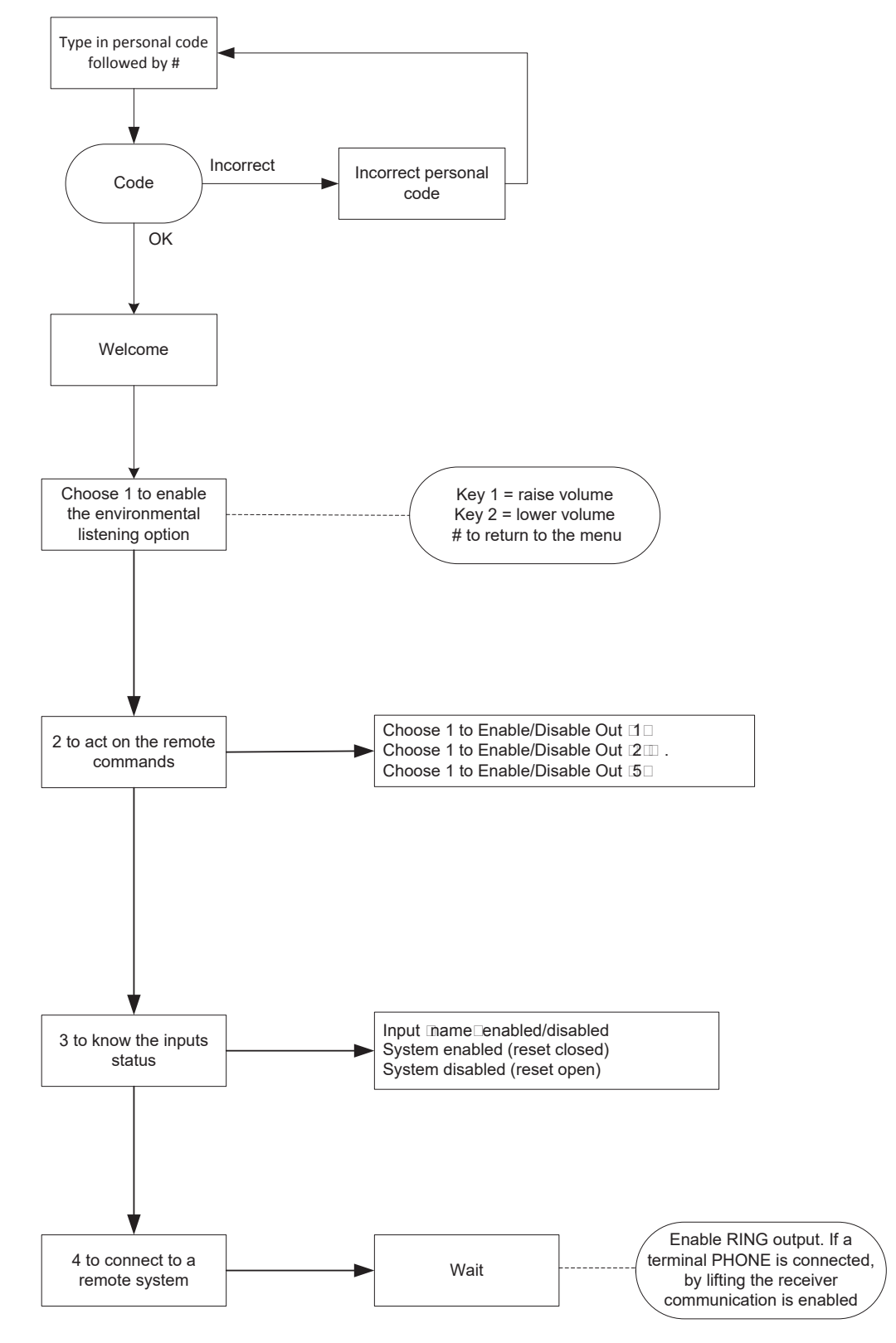

### **voice guided menu**

The vocal menu is reachable by calling the dialler or when the dialler calls. It's not used for programming but only for remote management by the user.

When receiving a call, during the listening or at the end of the voal message, it's possible:

**- STOP THE CYCLE CALL WITH THE RESET CODE: by pressing the #, digit the code reset and confirm con # (es. #123#), the voice will say "cycle call terminated"**

**- ENTER IN THE VOCAL MENU:ENTRARE NEL MENU' VOCALE: by pressing the #, digit the user code and confirm con #. It will be possible to select one of the four voice of the vocal menu.**

### **card description - example of a connection to an exchange**

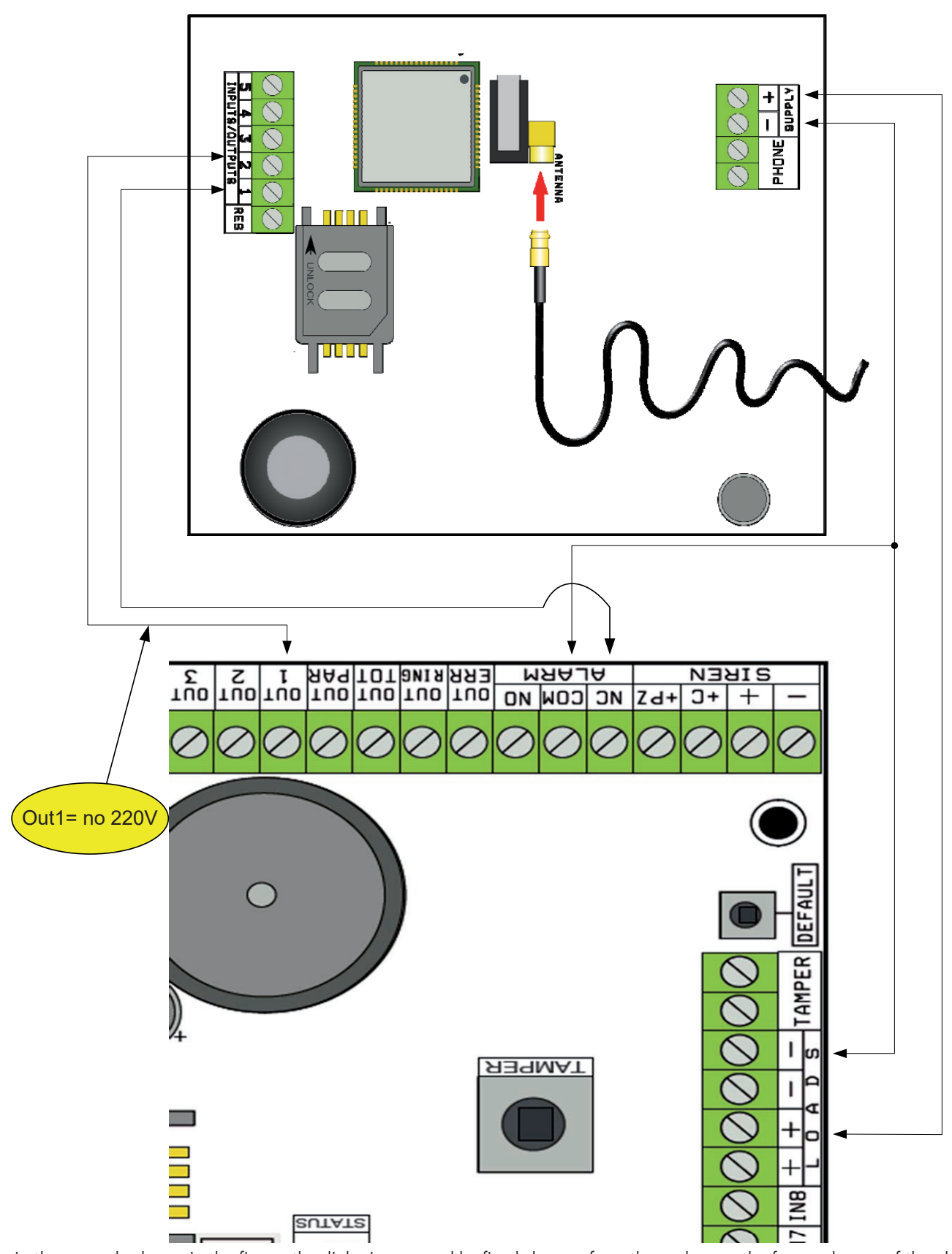

Note: in the example shown in the figure, the dialer is powered by fixed charges from the exchange, the free exchange of the alarm relay is connected to input 1, the OPEN-COLLECTOR 1 output is configured as the absence of an electrical netwrok and is connected to input 2.

SUPPLY  $+ -$  = power supply 13.8Vcc

l 1-2-3-4-5 = Lines inputs / outputs **-- Configured like Inputs, refer to NEGATIVE -- Configured like outputs, they give a NEGATIVE when they are activated**

res = reset of the calls in progress (OPEN TO RESET) **-- Referred to NEGATIVE --**  $PHONE =$  emulation of a wired telephone line

www.amcelettronica.com **9** 

### **best provider test**

Powering the dialer with an antenna wire inserted and without SIM, an analysis will be made of the signals and of the providers present on site, and the provider with the best signal will be indicated. The display altenrates the 2 following screens.

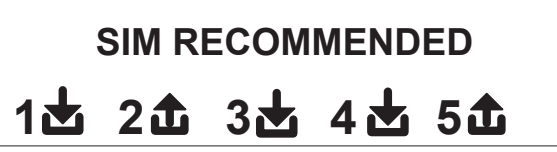

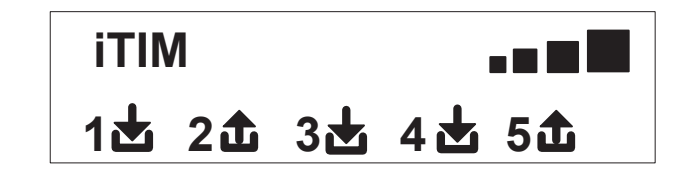

### **symbols and display viewing in standby**

Once you've defined the provider, remove power supply and insert the SIM in the dialer (the SIM is unlocked with the PIN number). Power the system again, and wait for the signal and the mobile phone operator to appear on the display, as shown in the example of the following screen:

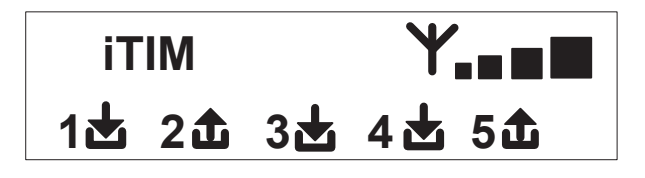

By pressing the CANC(X) key, it moves from standby  $\mathsf{FW:1.00} \qquad \qquad \mathsf{\cap} \, \mathsf{10.92}$ screen to SIM credit/expiration screen The value of credit is updated automatically every time that the dialler makes a call or sends a SMS. It<sup>s</sup> possible to request the credit of the SIM also by pressing ENTER *(*✔) from this screen.

**fW:1.00 SIM: 11/12/2012**

Input icon

Output icon

- When flashing, indicates input/outoput not in standby **1**
- **2** Indicates input/output in standby

**Note: in the screen that concerns the credit and the sim's expiration, if question marks appears instead of the data, the information is not available at the moment. If "dots" appear instead, the system is updating the information with the provider.**

**By pressing the CANC (X) key again, you will shift to the display (if available) of the entire SMS received from the Provider**

**NOTE: The availability of residual credit value is closely related to the Provider of the GSM network that can provide this service or not**

### **reset default**

To bring the dialer back to its starting condition, you must remove power supply, press the # key and keep it pressed to resume power supply.

The dialer will ask you to choose the language (ITALIAN or foreign language), and will then run the initialization and will restore all the parameters to the default factory settings.

**Note: The reset Default does not cancel the voice messages (neither the ones pre-recorded in the factory nor any messages recorded during installation)**

### **LED functioning logic**

The dialer is equipped with 3 signaling LED:

YELLOW LED = indicates that the GSM ENGINE is operating. When the initialization is over, it turns on permanently to indicate that the engine is ready and is not performing any operation.

When making a call or sending an SMS, the LED will return to flash again and indicate that the engine is operating.

GREEN LED  $=$  it is usually off and flashes when you are making a sound recording.

 $RED$  LED = indicates that there is problem in the system:

permanently on = GSM engine locked, signal or network absent, sim locked by pin code, card tamper, tamper of inputs.  $F$ lashes  $=$  low credit

### **Programming**

Type in the installer code (000000 default): the dialer automatically positions itself on the first menu.

Use the up and down arrow keys to scroll the various menus.

Press ENTER *(*✔) to change the menu.

Use the alphanumerical keypad to type in the names and numbers

Use the CANCEL key *(*✘) to cancel the parameters or to enable the assignment boxed frames

Use the # key to exit the menus and to return to the display in standby

#### **menu of in / out lines in/out lines --> names**

The name can be changed for each line, instead of the default one.

- Once you have accessed the menu, press ENTER to highlight the line name you want to change.

- Use the up and down arrows to choose the desired line, then press ENTER again

- Use CANCEL to cancel the existent name, type in the new NAME with the alphanumerical keys (the writing method is similar to the one of cellphones without the aid of the T9 spelling alert). When finished, confirm with ENTER.

### **menu of in / out lines**

#### **in/out lines --> type**

With this menu you can assign the Type of operation concerned or signaling input or control output to the available lines.

- once you have accessed the menu, you can assign the following using the number keys or vertical arrows:

- = line not programmed
- $C =$  line configured as NC input
- $O =$  line configured as NO input
- B = line configured as BALANCED input **Balanced with a 1Kohm resistance**
- U = line configured as OPEN COLLECTOR output

### **menu of TELEPHONE NUMBERS**

### **program the telephone numbers (the first 8)**

The first 8 telephone numbers are used to send voice calls, sms, or to pilot the entire system.

Press SEND to insert the telephone number

Rh or lh arrow key to move within the number

Use the CANCEL key to cancel

Confirm with ENTER

note: in case you use the system with caller ID, it is essential that you include the country dial code  $+39$  (i.e.  $+393485412963$ )

#### **program the options to the telephone numbers**

Once you've inserted the telephone numbers, you can assign the options that concern each individual number.

The options are the following 3 and can also be enabled simultaneously:

**A**: answer confirmation. The system must receive a # when the message is being listened to, to assess that a call has been successful; if this does not occur, the system will recall the same number again for a set number of call attempts.

If you want to access the voice menu, press # a second time and type in the user code.

**B**: direct access to the user menu. With this option, the user will not have to type in any code to access his menu.

**C**: automatic reset of call que. If the call to the telephone number with this option is successful, the que of the remaining calls in progress will ben canceled. When this option is enabled, it may prove useful to also enable option A to ensure safety of the calls.

**NUMBER WITHOUT OPTIONS:** once a phonecall is answered, it is considered successful and the system therefore moves on to the next one. If you want to access the voice menu, press # and type in the user code.

# **program the telephone numbers to enable the out 5 (200 numbers)**

#### **REMOTE CONTROL FUNCTION**

In addition to the first 8 numbers, there is a special phone book with 200 numbers that can only be used to enable the output 5. If one ore more numbers are inserted (including the international country code +39), by making only one ring to the dialer with the visible number, the dialer will recognize the ID of the caller and will enable the O.C. output in pulse or stable mode, depending on its programming.

This function has been conceived for applications in condominiums where, instead of using a remote control to open the gate, it is possible to use one's own cellphone.

NOTE: for the remote control function, the dialer will not send out a ring to confirm that the output has been enabled. A telephone no. inserted in the first 8 **CANNOT** be inserted among the 200 of the remote control function. If need be, the remote control function must be used from the numbers inserted in the phone book of the first 8; enable these numbers when enabling the output via a ring (in the OUTPUTS - ASSOCIATE TELEPHONES menu).

### **RESET of calls / SMS**

The sending of the VOICE CALLS and of the SMS can be reset in the following ways:

- by typing in the User (Master) code on the keyboard
- during the reception of a call, by typing the RESET CALLS code
- by opening the RES terminal in the terminal board of the dialer
- by using the foreseen OPTIONS tied to the programmed telephone numbers

The reset of the calls will be confirmed by the VOICE GUIDANCE or by the wording RESET CALLS on the display

# **menu of voice calls**

**voice messages: listen - record**

*O*nce you have accessed the LISTEN - RECORD menu, press SEND *(*✔) and choose the message with the upand down arrow keys.

To record, press the CANCEL *(*✘) key: you will have 10 seconds to make the recording (the green LED flashes), press ENTER *(*✔) to listen to it again.

The messages available are:

- **E01 / E05 Opening L01/L05 =** message concerning the shift of the line from NORMAL to ALARM
- **E01 / E05 Closing L01/L05 =** message concerning the shift of the line from ALARM to NORMAL
- **E11 / E15 Tamper L01/L05 =** message concerning the tamper status of the line configured as balanced input, 1kohm
- **E16 Life test =** message concerning the periodic signaling of the life test
- **E17 GSM off for 1 min** = message concerning the signaling of GSM range absence for over 1 min.
- **E18 Dialer tampering =** message concerning the breach of the dialer anti-opening tamper
- **E19 Low credit =** message notifying that the credit exhaustion threshold has been reached **NOTE: to not use if SMS Echo is activated (Menù SMS Function Echo).**
- **Line msg. 01/05** = message indicating the name associated to the line, name communicated in the voice menu during the input status query or during the enabling/disabling of the outputs

### **voice messages: assign telephones**

With this menu, you can define the telephone numbers that will receive the various voice calls tied to the available events. The associable telephone numbers are 8.

- once you have accessed the menu, press ENTER to assign the messages to the phones.

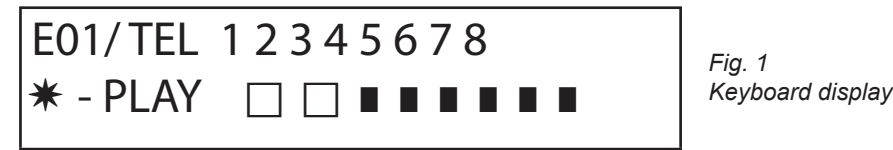

- to scroll down the events of the various messages (i.e. E01/tel), press the up and down arrow keys.
- the message no. and the 8 telephone numbers to which it can be associated are displayed in the upper row of the display. (i.e. in
- fig1 the message 1 is associated to the first 2 telephone numbers)
- press ENTER to proceed with the messages/telephones association
- to scroll the telephone numbers, press the rh and lh arrow keys; to assign or not assign, press CANCEL.
- confirm by pressing ENTER

### **time of attempts**

Once you have accessed the menu, press ENTER to change the value.

This parameter indicates the time (expressed in seconds) that must lapse between one attempt and the next voice call attempt.

note: we recommend that you leave the default value, unless there are special requirements.

#### **answer wait**

once you have accessed the menu, press ENTER to change the value.

This parameter indicates the time (in seconds) that the system waits when it rings another external telephone.

I.E. 30° indicates that our phone called by the dialer will ring for 30 seconds, after which the dialer will hang up and will restart with the next call cycle.

We recommend a minimum value of 50° seconds.

#### **number of attempts**

Once you have accessed the menu, press ENTER to change the value.

This parameter indicates the number of call attempts made in case of an unsuccessful call.

#### **number of message repetitions**

Once you have accessed the menu, press ENTER to change the value. This parameter indicates the number of message repetitions during a voice call.

### menu of sms messages

#### sms menu: eidt the text

Description:

- Once you have accessed the menu, press ENTER to highlight the SMS you want to change.

Use the up and down arrows to choose the desired SMS/event, and press again to change the existent default message. The writing method is very similar to the one of cellphones without the aid of the T9 spelling alert. Confirm with ENTER

#### sms menu: assign telephones

Once you have accessed the menu, press ENTER to assign the message to be assigned to the telephones.

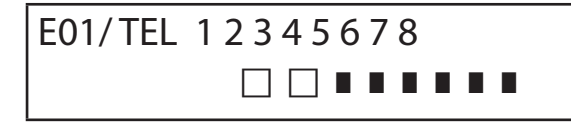

- to scroll down the events of the various messages (i.e. E01/tel), press the up and down arrow keys.
- the message no. and the 8 telephone numbers to which it can be associated are displayed in the upper row of the display. (i.e. in fig1 the message 1 is associated to the first 2 telephone numbers)
- press ENTER to proceed with the messages/telephones association
- to scroll the telephone numbers, press the rh and lh arrow keys; to assign or not assign, press CANCEL.
- confirm by pressing ENTER

#### **sms menu: echo function**

This function allows the user to send all the SMS received by the dialer back to the programmed numbers. Once you have accessed the menu, press ENTER to change and assign the tel. numbers that will have to receive the messages.

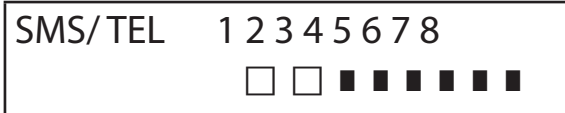

The 8 numbers are indicated in the upper row. (i.e. in fig the first 2 telephone numbers will receive all the messages received by the dialer)

#### **menu of INPUTS MENU of inputs: FUNCTION**

IT IS possible to program the input with the following functions:

**-** = input disabled

- $A =$  Alarm The dialer makes the calls only when the RES input is closed low.
- **H =** Alarm 24h The dialer always makes the calls, independently of the status of the RES terminal.

**Double State**: you may have specific reporting of the status change of each input (from Open to Closed or Closed to Open) either when its function is **A** or **H**

#### **MENU of inputs: ASSOCIATE THE OUTPUTS**

It is possible to associate an output to each input, output which will be enabled in the moment in which the input is breached.

- Access the menu by pressing ENTER, choose the input to which you want to associate the output with the vertical arrows. Confirm by pressing ENTER; the cursor flashes, use the keys 1-5 to program the desired output.

### **menu of OUTPUTS**

To each Ouput, you can assign a different Function, telephone numbers to enable it from remote, and its enabling length.

#### **Note: the outputs can be directly enabled from the keyboard via the specific User menu**

#### **MENU of outputs: FUNCTION**

IT IS possible to program the output with the following functions:

- **-** = output disabled
- $A =$  it is enabled by following the assoicated input (only with reset terminal closed)
- $H =$  it is enabled by following the assoicated input (always, independently from the reset terminal)
- $T =$  it is enabled following a tamper signal
- $U =$  it is enabled by using a specific user code (local from keyboard, or from remote via voice menu or sms)
- $P =$  it is enabled without the use of the User code, by sending out a simple ring to the dialer during the call
- $G =$  gsm problem
- $I =$  inputs in standby
- $C =$  low credit

**R** = it is enabled by emulating the telephone ring in case a call is received by the dialer. The Thru Ring parameter **must** be enabled.

Once you have accessed the menu, press ENTER twice, use the rh and lh arrows to position yourself on the desired output, and insert the function by pressing multiple times on the up key. Confirm with ENTER

### **MENU of outputs: ASSOCIATE TELEPHONES**

This function allows the user to enable a stable or pulse output, by simply sending out one ring to a programmed remote phone. Once the numbers have been associated to the outputs in question, by calling the dialer and sending out **a single ring**, the dialer will recognize the caller ID and will enable the output, and its enabling will be confirmed by an answer ring.

Once you have accessed the menu, press ENTER, with the up and down arrows choose the desired output, then press ENTER again and use the Rh and Lh arrows to position yourself on the telephone number you want to associate press CANCEL (X) to include or exclude the selection, and confirm with ENTER.

Please be reminded that the Output must be programmed with the function "**P**"

### **PULSE DURATION**

This parameter determines the duration in seconds of an output. The adjustment goes from 0° to 30° Once you have accessed the menu, press ENTER to change the value, press CANCEL to cancel and insert the desired value and confirm with ENTER. **Note: an output with duration of 0 seconds is a stable type output.**

### **menu of user codes**

### **TYPE of users**

This parameter defines the type of users.

- **M** = Master, possibility to lock the calls from the keyboard, enable commands, query the system.
- **1 5** = User only enabled to enable/disable the associated output from the keyboard or from remote with the phone.

Once you have accessed the menu, press ENTER, with the up and down arrows choose the desired user, then press ENTER again

and insert the desired function (keys **1-5** or key 9 for **M**) , and confirm by pressing ENTER.

### **menu of user codes: program the codes**

Once you have accessed the menu press ENTER,with the **up** and **down** arrow keys choose the user you want to change:

- Techical Code: code that can be used to program the system (default: 000000)

 - User Code from user 01 to user 12: code that can be used to access the Keyboard to interact with the voice-guided menus when you are connected over the phone to the dialer, or as a password when using the sms (User 01 code default: 111111)

- Reset Calls: code that can be used to stop a call que. It is possible to insert even just one number.

When receiving a call, have the reset code be preceded and followed by the # (example: #123#).

Thevoice guidance confirms the operation with "CALL QUE INTERRUPTED". (default: 999999)

SIM Code: PIN code to be inserted; it must be the same as the PIN code that unlocks the SIM.

**Note**: if the dialer does not initialize when switched on, do not insist with attempts to start it, so as not to risk permanently locking the SIM card. Make sure the SIM is unlocked with the pin code.

Once you have accessed the menu, press ENTER to change the code, press CANCEL to cancel the old code.. Insert the new code and confirm by pressing ENTER.

### **SIM credit INFO menu**

This menu is used to program the values for the request of the credit exhaustion and of the SIM expiration.

The parameters are: - phone number – SMS TExt- Keyword.

For The main Italian providers the parameters are already set. For the other providers, it's needed to set phone number/keyword / SMS text to send to the provider.

**Note**: it's possible to use a KEYWORD to identify the value for credit to visualize on display. This word MUST COME first of the value indicated in SMS received from the provider.

Example: SMS TEXT= "Traffic of 2,33 euro....." can be used Traffic.

SMS TEXT= "Credit available= euro 2,33....." can be used Credit.

It's possible also to activate the request for SIM EXPIRATION, only for the providers that offer this service.

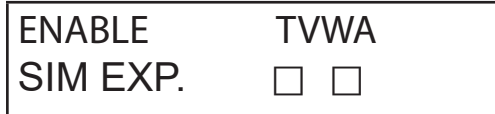

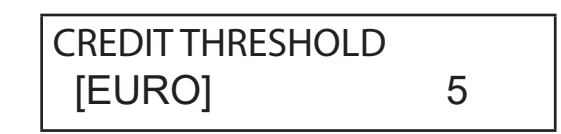

In this exampleTim E Wind are enabled

It is also possible to program a low credit threshold, below which the dialer makes a call and/or sends and SMS.

**NOTE**: DON'T USE BOTH the functions LOW CREDIT and SMS ECHO . This in order to avoid the reception of low credit from both the GSM provider and the dialler.

This section contains the data relating to the **APN** of the SIM used, it is necessary that they are compiled because in case of use of cards that have digital calls, without the **APN** data the system will not be able to make voice calls.

### **TEST menu**

It's possible to test the capacity of the dialler to call (vocal call or contact id). To make the test you need only to insert the phone number (first position in phone book) to call in the phonebook (vocal/contact id).

**Test -- Vocal Call** Call Call status:

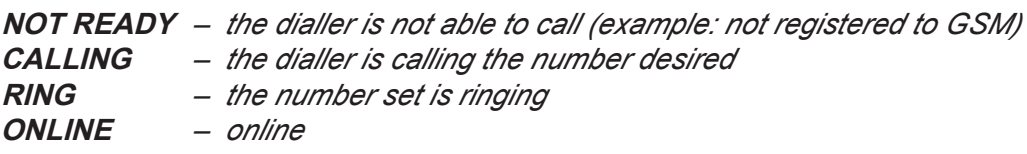

*To exit from the test phase, press the key #*

**Test -- Contact ID Call** Call Call status:

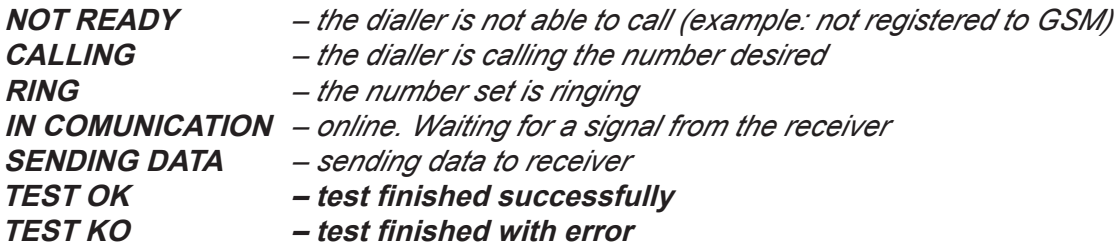

*To exit from the test phase, press the key #*

### **menu of various parameters**

#### **CARD TAMPER**

This parameter enables or disables the anti-opening protection of the sim card slot. Once you have accessed the menu, press ENTER, program the value (0=disabled 1=enabled) and confirm by pressing ENTER.

#### **KEY BUZZER**

This parameter either enables or disables key sound.

Once you have accessed the menu, press ENTER, program the value (0=disabled 1=enabled) and confirm by pressing ENTER.

#### **VARIOUS PARAMETERS: life test**

This parameter indicates after how many hours the system must regularly inform the user that the life test result is successful and that therefore the GSM system works properly. (the value to be inserted is expressed in hours)

Once you have accessed the menu, press ENTER, press CANCEL to cancel the current value, program the new value, and press ENTER to confirm . (Can be programmed between 0 to 240) The default value is  $0 =$  disabled

#### **VARIOUS PARAMETERS: aswr. rings**

Indicates the number of rings the system waits for before answering the call.

Once you have accessed the menu, press ENTER, press CANCEL to cancel the current value, program the new value, and press ENTER to confirm. (the default value is 3).

#### **VARIOUS PARAMETERS: Event delay**

Indicates the time (in seconds) that the system must wait before it sends a signal following a first event notification: I.e. [value 10 seconds] with opening and closing of input 1, the signal will be immediately sent out. To re-open the same input within the programmed10 seconds, the second signal will not leave immediately, but once the 10 seconds have lapsed. Once you have accessed the menu, press ENTER to change the value, press CANCEL to cancel it.

#### **VARIOUS PARAMETERS: accept calls**

Enable or disable the answer to all incoming calls.

Once you have accessed the menu, press ENTER, program the value (0=disabled 1=enabled) and confirm by pressing ENTER.

#### **VARIOUS PARAMETERS: Thru Ring**

Either enables or disables a programmed output with RING function: this output simulates the incoming "RING" during the reception of an external call. It is used when you want to apply a line simulator also to receive phonecalls.

Once you have accessed the menu, press ENTER, program the value (0=disabled 1=enabled) and confirm by pressing ENTER.

#### **Environment volume**

It is possible to change the volume of the environmental listening system. (default 8).

Once you have accessed the menu, press ENTER and program te value, confirm with ENTER.

**note: if the environmental listening is enabled, it is also possible to change the listening volume during a call, by pressing the keys of your phone using the keys 1 - 2 (1 = raise volume, 2 = lower the volume).**

#### **language choice**

With this parameter you can choose one of the 2 languages available.

Once you have accessed the menu, press ENTER, press CANCEL to cancel, press 1 to choose the first language (Italian), press 0 to choose the second language if it is available (on request).. Confirm with ENTER.

### **programming and management from sms messages**

The dialer can also be programmed and managed via the SMS messages.

By sending a series of SMS to the dialer, you can:

- entirely program the system (excpet for the contact ID protocols)
- enable/disable the open-collector outputs
- check the status of the entire system

### **technical - operations (for the installer) via SMS**

The installer has the possibility, upon prior authorization of the user\*, to reprogram the entire system.

The parameters programmable via SMS are the same that are visible with the keyboard; obviously, it will not be possible to record the voice messages, but you will have to use the default ones.

\* The user authorizes the technical operations by sending an SMS message that unlocks the dialer. Once he receives this message, the installer has an authorization that lasts 20 minutes.

#### **user - operations via sms**

The user has the possibility to:

- enable and disable the outputs
- monitor all the inputs of the dialer
- change the personal access code
- change the low credit threshold
- remove the buzzer from the keys
- allow the installer to reprogram the dialer from remote.

#### use of the sms for programming purposes

The SMS to be sent must have a precise structure and must always be preceded by a "personal code declaration".

i.e. UPWD:111111 user password, or TPWD:000000 technical password

#### the format of the message is very simple: **ID[.index] operator [value]**

**ID** = indicates the command that you wish to use (i.e. UPWD is the user password command, IN\_FN is the command that indicates the input function). (a complete list of the commands follows)

[.index] = indicates the subject ID number: number of the input, the output, the telephone, the password number, etc. etc. (i.e. IN  $FN.1 = FUNCTION OF INPUT 1)$ 

**Operator** = indicates the operation you must have the system make, the operations available are 3:

- **:** indicates an affirmation, and it is used for the passwords (i.e. UPWD:111111)
- **=** indicates an assignment i.e. OUT.1=ON assigns the status ON to output 1
- **?** is a request i.e. IN.1? requests the status of input 1 (open or closed)

**[value ]** = indicates the commands that can be used (see the following list): ON = enable (outputs) OFF = disable (outputs)

With each message, the system can answer with different commands:

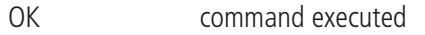

- \*LOCKED\* authorization missing, the system owner must grant permission to the technician
- \*?\* command not recognized
- FAIL it is impossible to execute the command (example: if you do not have execution priviliges
- ON reports the enabled status of the output
- OFF reports the disabled status of the output
- OP reports the ALARM input status
- CL reports the NORMAL input status

To enable the installer to program via SMS, the User (system owner) must grant his authorization, sending: **UPWD:111111 LOCK=OFF this command unlocks the programming via sms for 20 minutes. (111111 is the default pwd)**

If the installer must for example assign the type "ALARM input" to input 2, he will send an SMS giving his password first and then the command: **TPWD:000000 IN FN.2=A the command assigns the alarm function to input 2.** 

As can be seen in the example, ALL THE COMMANDS MUST BE SEPARATED BY AT LEAST ONE SPACE, AND THERE MUST BE NO SPACE WITHIN THE SINGLE COMMAND. IT IS possible to insert spaces only if they are enclosed within quotation marks.

**smstel.1= "door window kitchen"** in this case, send the text of the SMS 1

With each command, the system will send back one or more sms with the outcome of the commands imparted: i.e. we send an SMS with different commands:

#### **TPWD:000000 IN\_FN.1=A VOXTEL.1=12345 VOXTEL.2=123 VOXREPEAT=3**

After it has received the message and programmed everything, the system will answer with an SMS in the following manner: **TPWD:OK IN\_FN1:OK VOXTEL1:OK VOXTEL2:OK VOXREPEAT:OK**

In case the system is not enabled by the user, it will send a **LOCKED** message. If the system cannot perform a certain command (user not authorized), it will answer with **FAIL**. If the system does not recognize a message (script errors), it will answer with **?.**

#### a few programming examples

FIRST EXAMPLE: program the 1st input with the alarm function, with an alarm voice call, with an alarm sms toward 4 telephone numbers. The string must be structured as follows:

**tpwd:000000 in\_fn.1=A voxtel.1=1234 smstel.1=1234 tel.1=+39123456 tel.2=+39678123 tel.3=+39125677 tel.4=+39987654 smstext.1="intrusion alarm"**

SECOND EXAMPLE: program the 1st input with an alarm, with an alarm voice call and an alarm sms, 2nd input of 24h type with sms sending only, to be all sent to 3 telephone numbers; moreover, if the phonecall comes to the first number, the other must not start: options A and C (number of correspondence for the 5 telephone number options)

The string must be structured as follows:

**tpwd:000000 in\_fn.1=A in\_fn.2=h voxtel.1=123 smstel.1=123 smstel.2=123 tel.1="+39123456" tel.2=123456 tel.3=123456 teloptions.1=5** 

#### **LIST OF ENTRIES/AVAILABLE parameters:** "TPWD" --> TECHNICAL PASSWORD (6 numerical characters) "UPWD" --> USER PASSWORD (6 numerical characters) "CPWD" --> RESET CALLS CODE (from 1 to 6 numerical characters)<br>"TFI " --> TELEPHONE NUMBER (max. 16 numerical characters) --> TELEPHONE NUMBER (max. 16 numerical characters) "SMSTEXT" --> SMS TEXT (max. 160 characters) "SMSTEL" --> ASSOCIATE SMS TO TELEPHONE NUMBERS (TEL from 1 to 8 or tel. combination - i.e. 1245) "VOXTEL" --> ASSOCIATE VOICE CALLS TO TELEPHONE NO. (TEL from 1 to 8 or tel. combin. - i.e. 1245) "EXTTEL" --> REMOTE CONTROL FUNCTION TELEPHONE NUMBERS (max. 16 numbers) "LIFETEST" --> LIFE TEST (in hours from 0 to 240) "EVTDELAY" --> EVENT MEMORIZATION TIME (in seconds from 0 to 240) "VOXTRY" --> CALL ATTEMPTS (max. 9) "VOXDELAY" --> TIME OF THE ATTEMPTS (in seconds from 0 to 240) "VOXREPEAT" --> VOICE MESSAGE REPETITIONS (max. 9) "VOXWAIT" --> ANSWER WAIT (in seconds from 0 to 60) "RINGSNR" --> RINGS BEFORE ANSWER (max. 10) "OUTTEL" --> ASSOCIATION OF TELEPHONES TO OUTPUTS (TEL from 1 to 8 or tel. combin. - i.e. 1245) "OUT" --> ENABLING OF OUTPUTS (ON or OFF)<br>"IN" --> OUERY OF STATUS OF INPUTS (?) --> QUERY OF STATUS OF INPUTS (?) "LOCK" --> LOCK / UNLOCK REMOTE PROGRAMMING (on or off) "INCALL" --> ACCEPT INCOMING CALLS (0 or 1) "PASSRING" --> PASSRING (0 or 1) "USERMODE" --> USERMODE (M, 1,2,3,4, or 5) "PTIME" --> TIME OF OUTPUTS which can be customized for each output (in sec. from 0 to 30) "TAMPER" --> TAMPER ENABLING (0 or 1) "IN FN" --> FUNCTION OF INPUTS (-, A, H) "OUT FN" --> FUNCTION OF OUTPUTS (-, A, H, T, U, P, G, I, C, R) "LINENAME" --> LINE NAME (max. 16 characters) "TELOPTIONS"  $\rightarrow$  TELEPHONE OPTIONS (accepted values: 1=A, 2=B, 3=AB, 4=C, 5=AC, 6=BC, 7=ABC) "MONEYTHR" --> CREDIT THRESHOLD (DA 1 A 100) "SOUNDKEY"  $\rightarrow$  KEY BUZZER 0 = off, 1 = enabled "INOUTLNK" --> INPUT/OUTPUT ASSOCIATION (from 1 to 5)

### **menu anomalies**

The combiner is able to notify the 4 types of anomalies in real time, entering the user code and selecting the MENU anomalies:

- **GSM** lost GSM signal
- **CID** lost message Contact ID to the ARC
- **Tamper** Manipulation cover
- **IN tamper:** Manipulation

$$
\begin{array}{c}\n\ast GSM & \ast CD \\
\ast TAMPER & \ast IN TAMP\n\end{array}
$$

### **technical specifications**

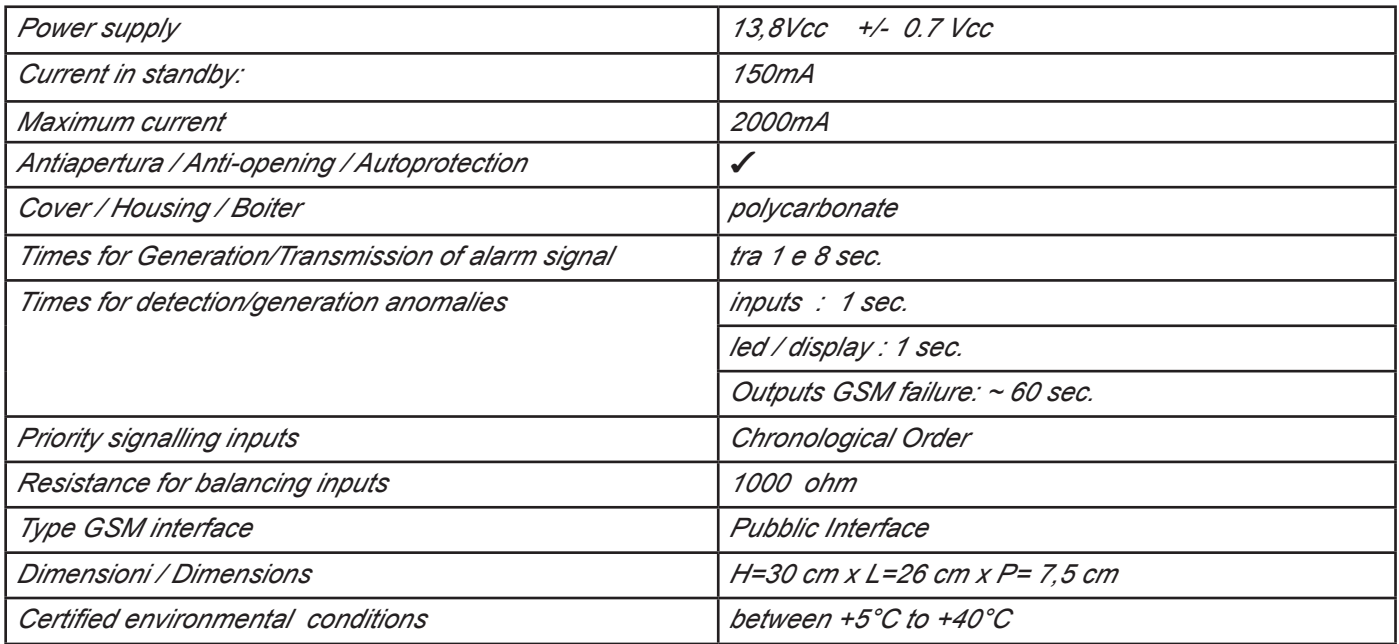

**EN 50136 -2-3 EN 50136 - 2 - 4 Classification ATS 2 Class II**

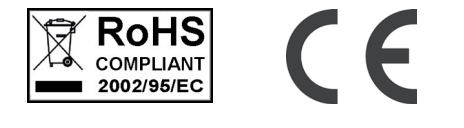

**The installation must be carried out to state of the art by specialized personnel.**

**AMC Elettronica S.r.l. rejects any responsibility in the case that the product is tampered with by unauthorized persons. We recommend that you check that the alarm system functions properly at least once a month; however, a reliable electronic alarm system does not prevent break-ins, thefts, fires, or other, but only decreases the risk that these situations occur.** 

**The telephone alert with GSM technology that do not use PSTN telephone lines cannot be guaranteed in the case of limitations and/or problems due to faultiness in the service offered by the network provider.**

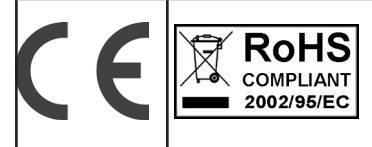

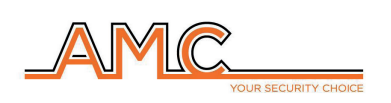

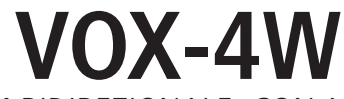

combinatore gsm bidirezionale con ascolto ambientale

**manuale dell'installatore**

### **italiano**

### **DESCRIZIONE**

Voxout è combinatore bidirezionale integrato con tastiera, dotato di ascolto ambientale e linea telefonica in uscita simulata.

Le principali caratteristiche sono:

- . test del gestore/segnale gsm migliore in funzione delle celle disponibili
- test chiamate vocali
- gestione credito residuo, con avvertimento vocale e/o sms per soglia credito basso (con soglia impostabile)
- controllo remoto a guida vocale
- programmazione da tastiera in locale
- programmazione da remoto tramite sms
- attivazione uscite tramite squillo, con squillo di conferma
- 5 linee selezionabili e programmabili liberamente come ingressi o come uscite
- Segnalazione Doppio Stato: chiamate vocali / sms su apertura e ritorno a riposo dell'ingresso
- 1 ingresso reset locale delle chiamate in corso
- 1 linea PSTN simulata, con la quale è possibile telefonare con un normalissimo telefono a toni
- 12 codici utente
- 8 numeri di telefonici programmabili per chiamate vocali ed SMS
- 200 numeri telefonici programmabili per la funzione telecomando
- conservazione illimitata della memoria in assenza di alimentazione

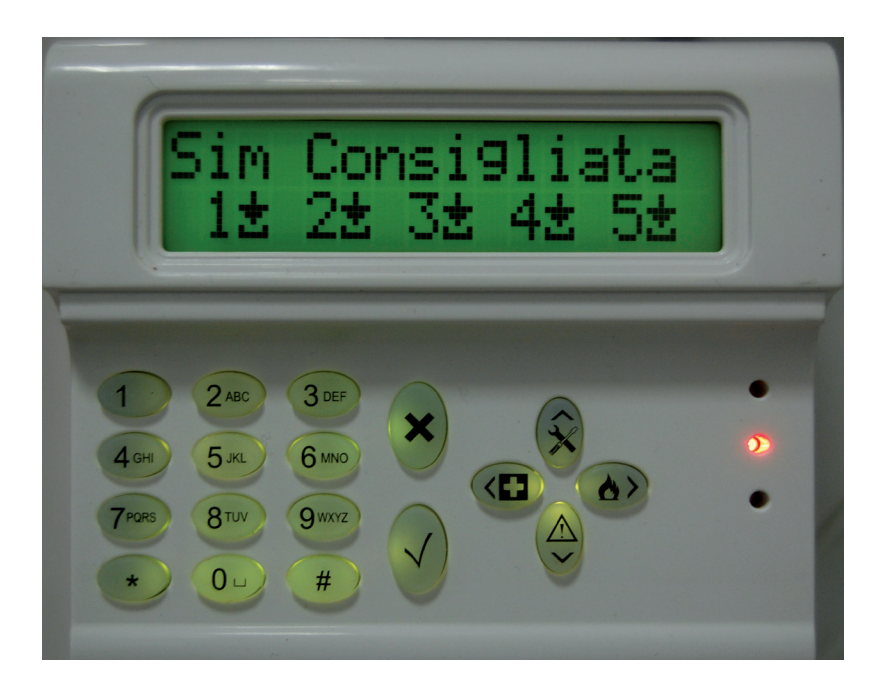

### **- fissaggio a muro e passaggio cavi -**

Il fissaggio a muro va eseguito utilizzando i fori presenti sulla parte posteriore della cover (fig 1)

Il loro interasse è compatibile con la misura standard dei supporti serie civile 503.

Per la protezione antistrappo utilizzare un tassello da 5mm e fissarlo al foro presente sullo sfondabile posto anch'esso sul retro della cover.

I cavi di collegamento devono passare nel foro centrale della cover posteriore come indicato in figura.

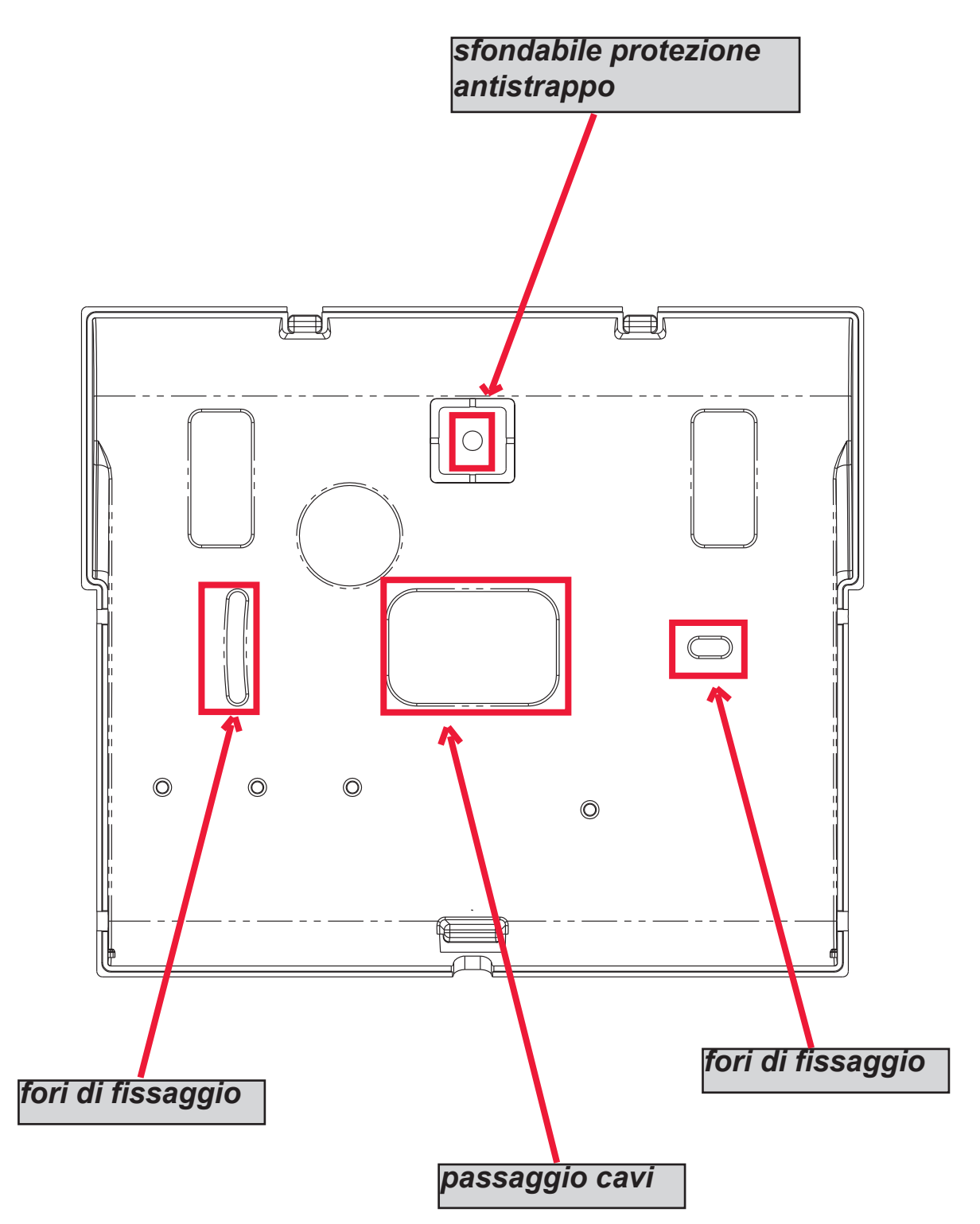

### **- INDICAZIONI TECNICHE funzionali e di utilizzo -**

*IMPORTANTE: l'apparecchiatura, se utilizzata come dispositivo di trasmissione allarmi di una CIE, può essere collegata solo se:*

- *la CIE è conforme alle Norme EN 50131-1 e EN 50131-3 (Grado 1)*
- *le linee "1,2", collegate alle uscite controllate della CIE, vengono programmate come "ingressi bilanciati", ed impostate in modo da inviare messaggi vocali e/o SMS, di intrusione e mancanza rete*
- *la linea "3" viene programmata come "uscita tipo T" (tamper) e collegata ad un ingresso controllato sempre attivo della CIE;*
- *la linea "4" viene programmata come "uscita tipo G" (guasto GSM) e collegata ad un ingresso controllato di guasto della CIE;*

*inoltre,* 

- *la linea "5" può essere utillizata in abbinamento alle CIE che hanno la funzione di "rapina" (in questo caso la linea collegata ad un'uscita della CIE, deve essere programmata come "ingresso bilanciato" e impostata in modo da inviare i messaggi vocali e/o SMS, di rapina) o per le CIE che permettono l'accesso al livello 3 senza l'autorizzazione di utenti a livello di accesso 2.*
- *l'ingresso "RES" deve essere collegato ad un'uscita controllata della CIE e comandata da un utente con livello di accesso 2 o 3.*

*NOTA: per CIE di grado superiore all'1 e/o presenza di più di una zona rapina il dispositivo di trasmissione allarmi non può essere utilizzato (disponibilità in ingressi/uscite insufficienti).*

*NOTA: l'apparecchiatura può essere utilizzata con sistemi di trasmissione "Tipo 1" (nei sistemi di Tipo 1 la chiamata viene effettuata, il messaggio viene trasmesso una o più volte e la chiamata viene terminata, ma non è prevista nessuna verifica della corretta ricezione del messaggio vocale.*

#### **- INDICE -**

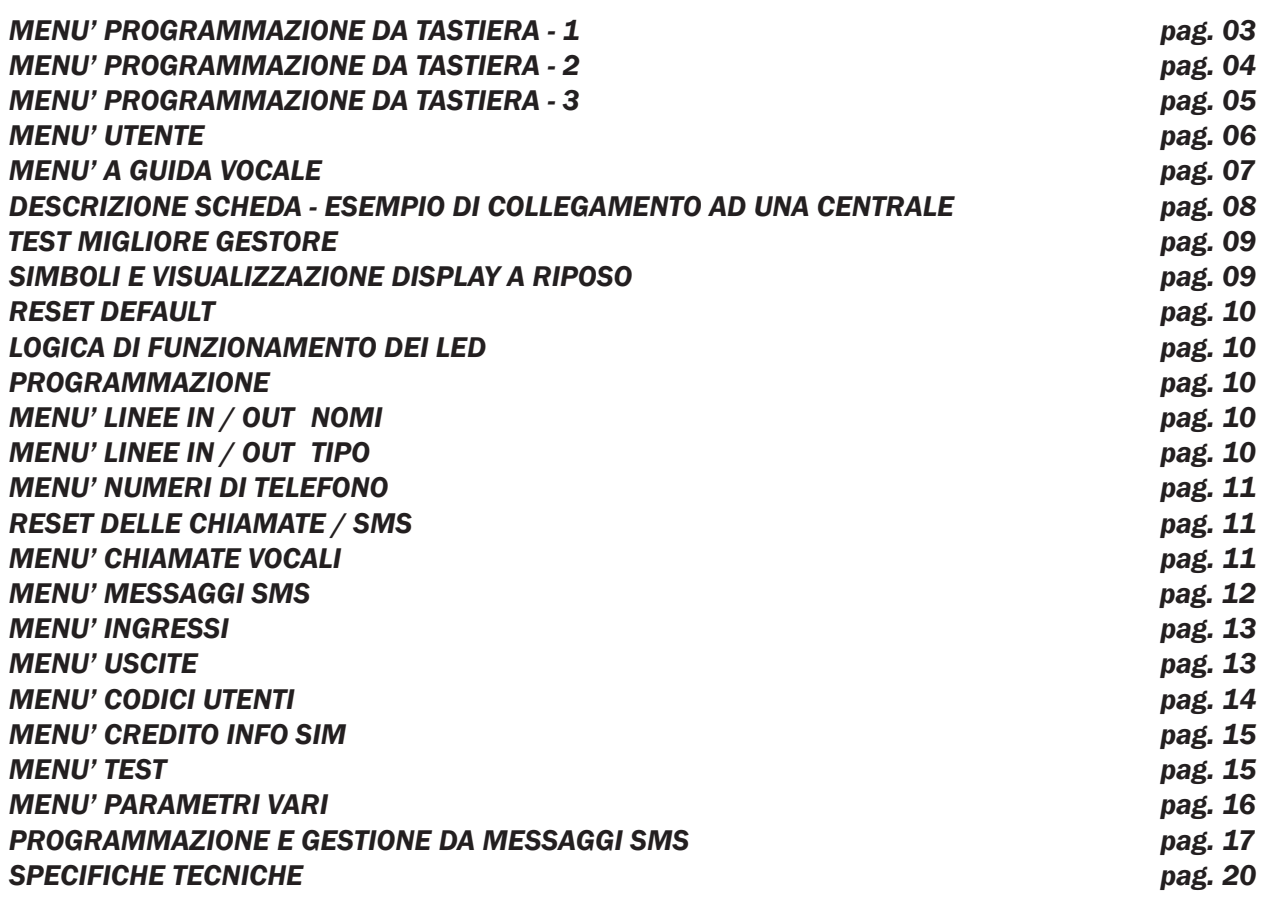

### **menù di programmazione da tastiera - 1**

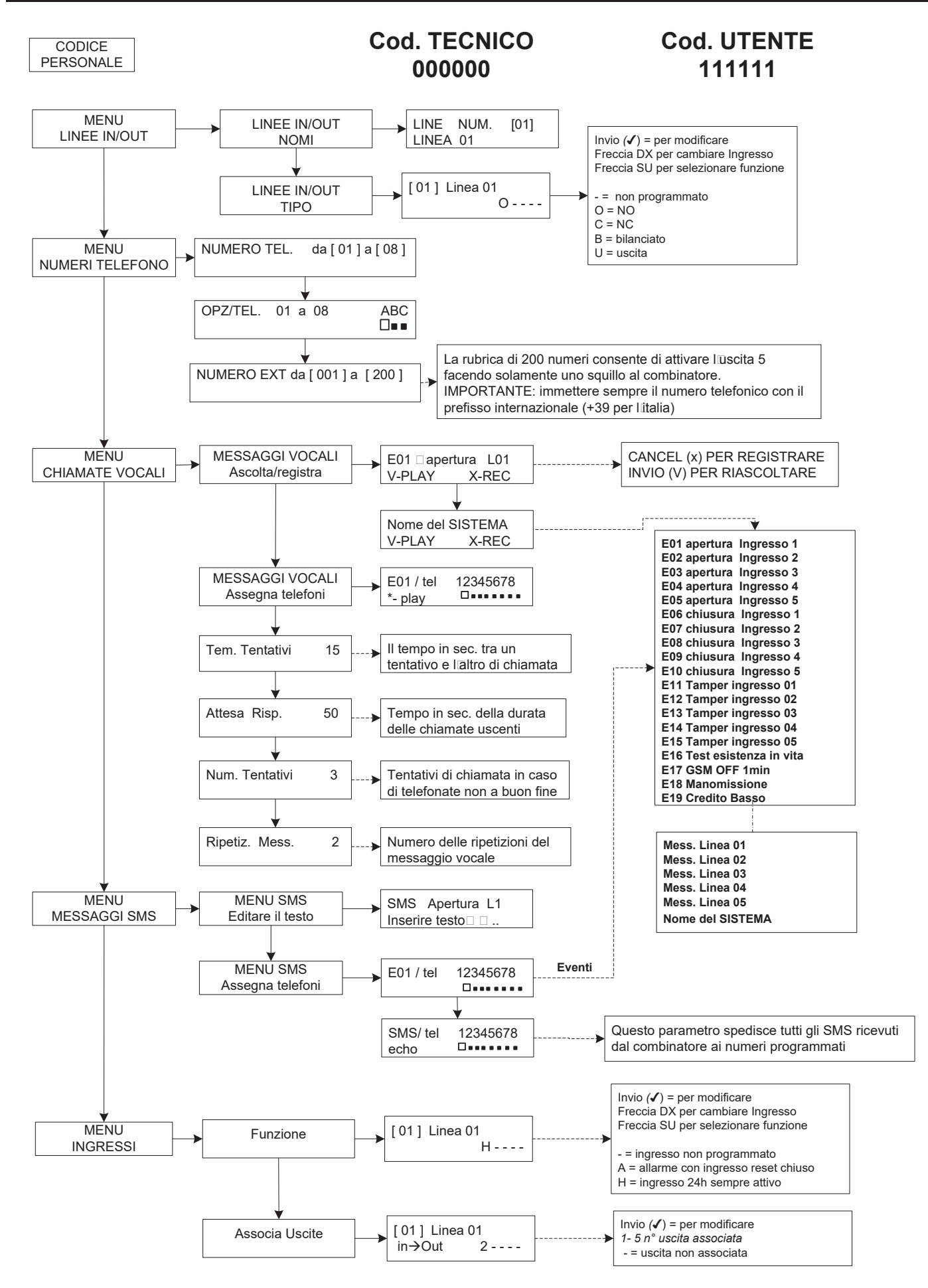

### **menù di programmazione da tastiera - 2**

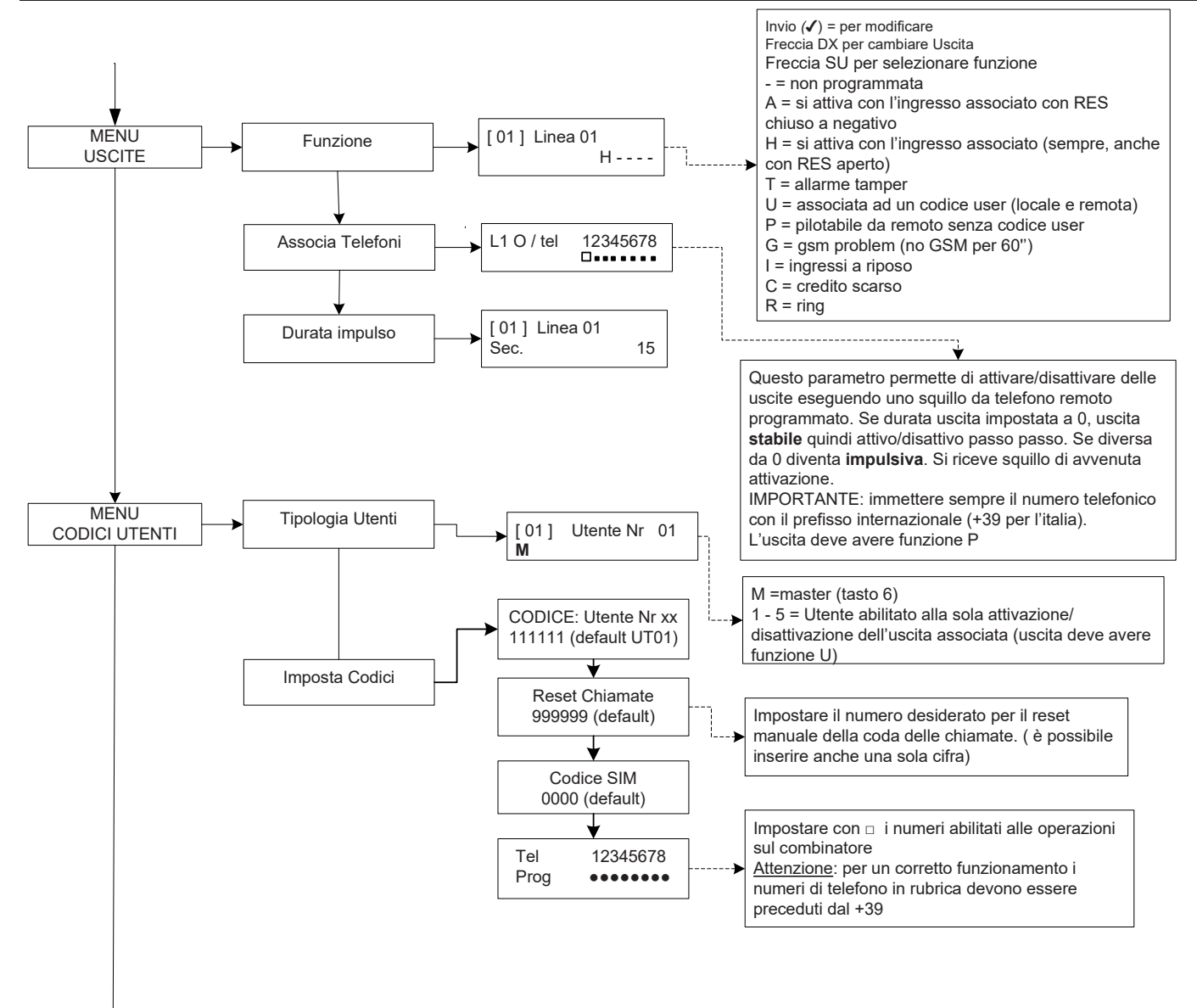

### **menù di programmazione da tastiera - 3**

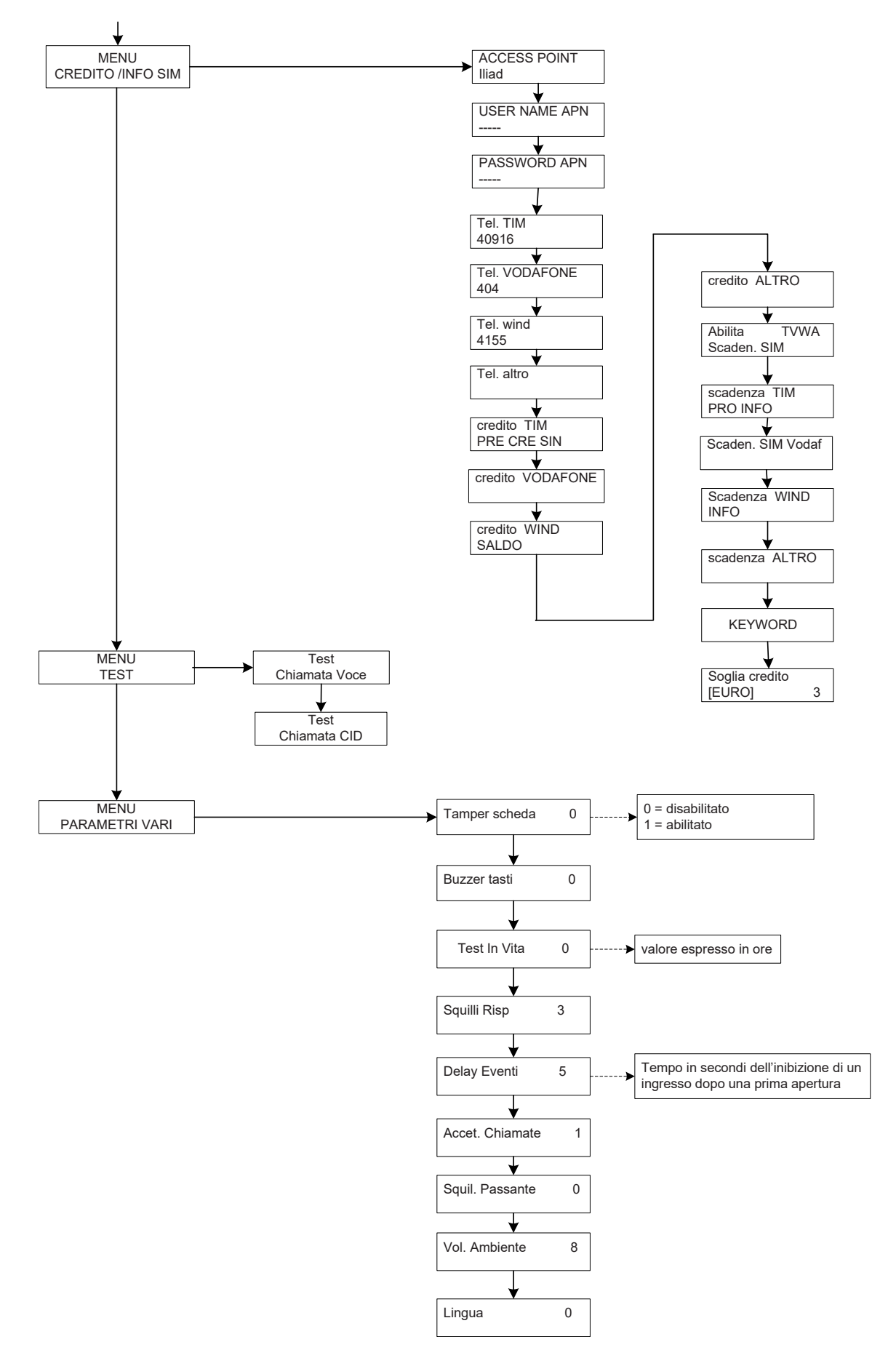

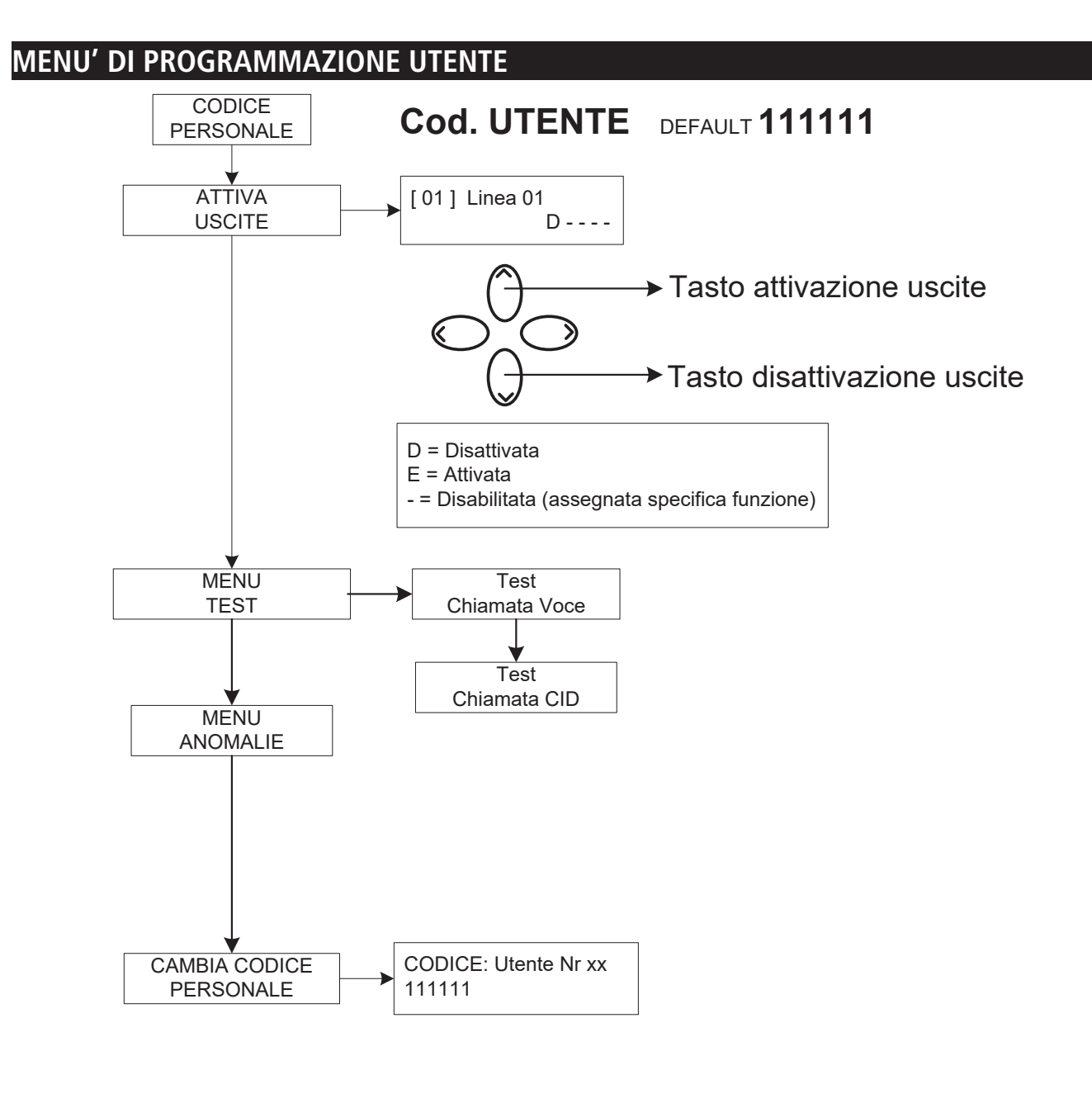

### *Attenzione !*

 $\langle \Gamma \rangle$ 

 $\rightarrow$ 

*Le funzioni di "Soccorso medico" (tasto "freccia sx e croce") e "Incendio" (tasto "freccia dx e fiamma") non sono coperte dalle prescrizioni normative EN 50136-2-1 e non sono previste dal combinatore. Pertanto i 2 tasti NON sono abilitati per tali funzioni.*

### **menù a guida vocale**

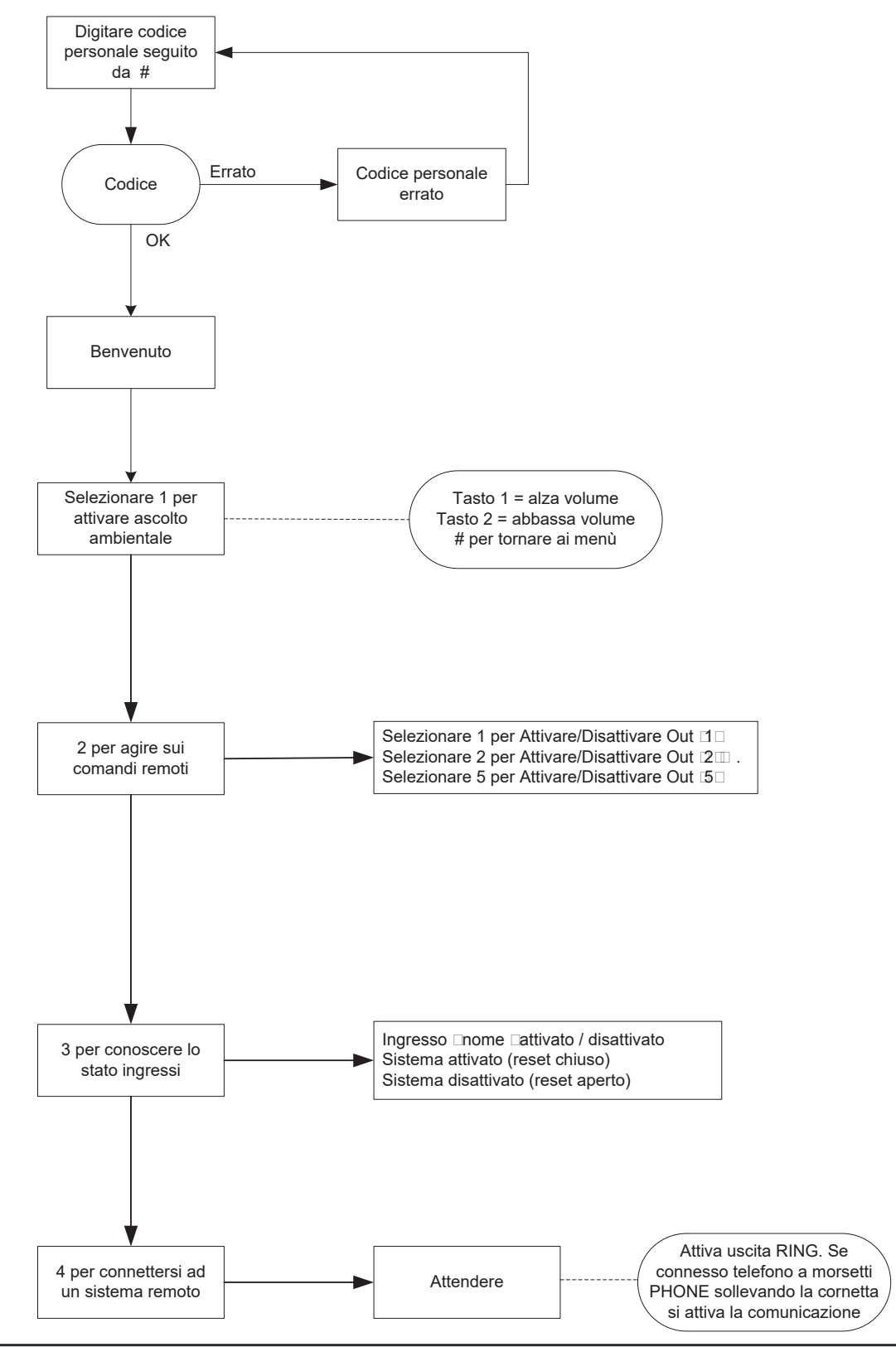

#### menù a guida vocale

Il menù a guida vocale è accessibile chiamando il combinatore, oppure quando si è chiamati. Non è pensato per la programmazione, ma solo per la gestione remota a livello di utenza finale.

Ricevuta la chiamata, durante l'ascolto o a fine del messaggio vocale relativo la segnalazione in corso, è possibile:

**FERMARE LA CODA CHIAMATE CON IL CODICE RESET:** una volta risposto alla telefonata, PREMERE # DIGITARE IL CODICE RESET E CONFERMARE DI NUOVO CON # (es. #123#), la voce guida risponderà "coda chiamate interrotta"

**ENTRARE NEL MENU' VOCALE:** una volta risposto alla telefonata, PREMERE # DIGITARE IL CODICE UTENTE E CONFERMARE DI NUOVO CON #. SARA' POSSIBILE SELEZIONARE UNA DELLE 4 OPZIONI DEL MENU' VOCALE

**descrizione scheda - esempio di collegamento ad una centrale**

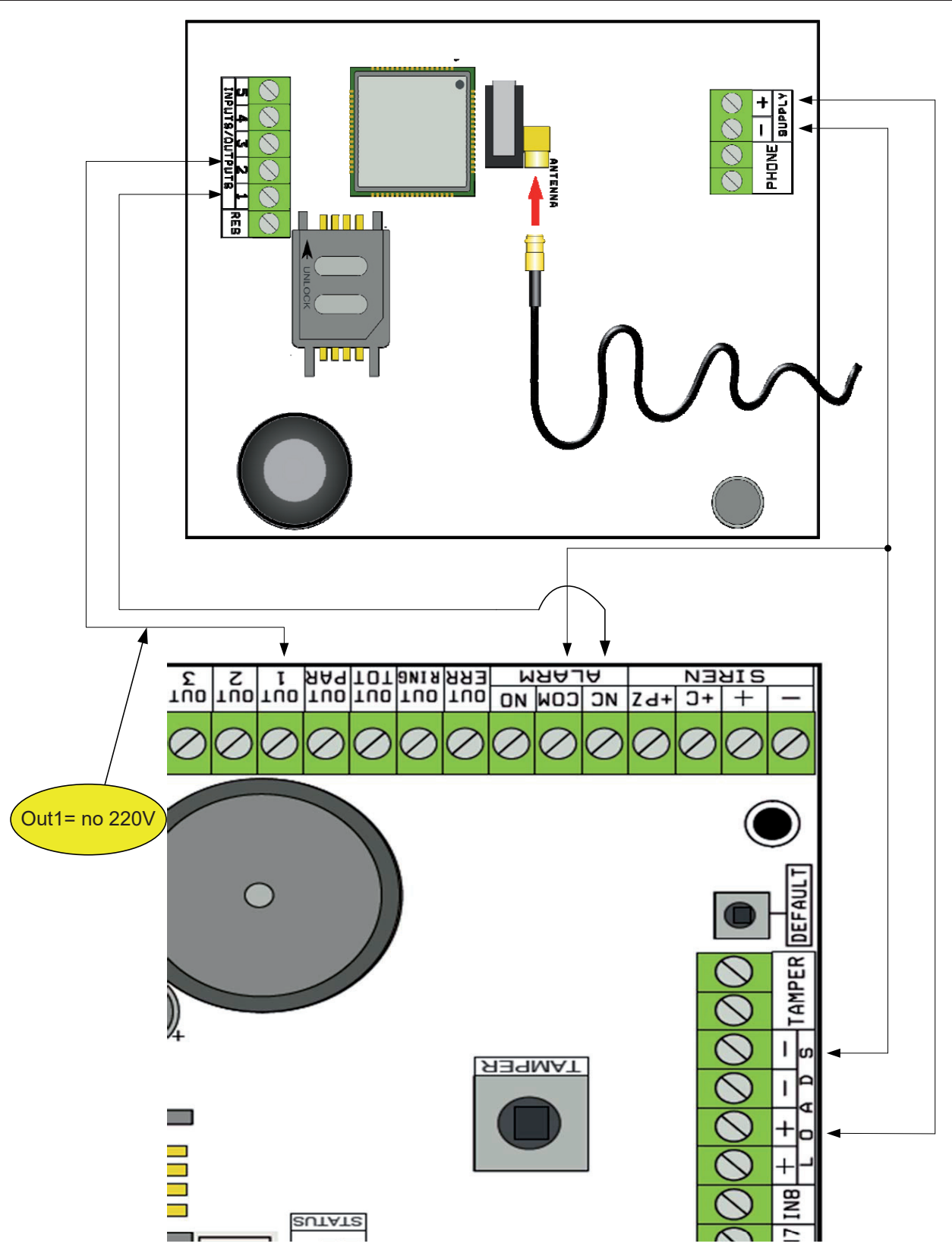

Nota: nell'esempio in figura, il combinatore è alimentato dai carichi fissi della centrale, lo scambio libero del relè di allarme è collegato all'ingresso 1, l'uscita OPEN-COLLECTOR 1 è configurata come mancanza rete elettrica e collegata all'ingresso 2.

#### *Collegamenti*

SUPPLY  $+ -$  = alimentazione 13.8Vcc

l 1-2-3-4-5 = Linee ingressi / uscite. **-- Programmate come Ingressi, fanno riferimento a NEGATIVO -- Programmate come Uscite forniscono un NEGATIVO quando attivate** 

res = reset delle chiamate in corso (APRIRE PER RESETTARE) **-- Riferito a NEGATIVO --**  $PHONE =$  emulazione linea telefonica filare

### **test gestore migliore**

Alimentando il combinatore con cavo d'antenna inserito e senza SIM, verrà effettuata un'analisi dei segnali e dei gestori presenti sul luogo e verrà indicato l'operatore con il miglior segnale. Il display alterna le 2 seguenti schermate.

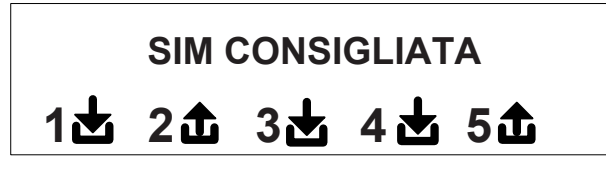

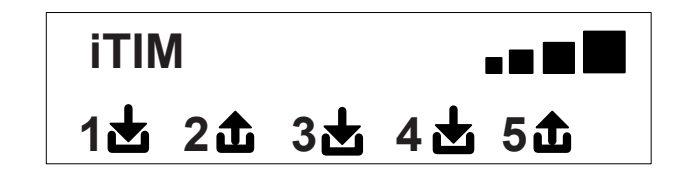

### **simboli e visualizzazione del display a riposo**

Definito il gestore togliere alimentazione e inserire nel combinatore la SIM, sbloccata dal numero PIN. Rialimentare il sistema, attendere che sul display compaia il segnale e l'operatore di telefonia mobile come nell'esempio della schermata che segue:

\n
$$
\begin{array}{r}\n 1 \text{ H} \\
 1 \text{h} \\
 2 \text{h} \\
 3 \text{h} \\
 4 \text{h} \\
 5 \text{h} \\
 \end{array}
$$
\n

Premendo il tasto CANC (X) si passa dalla visualizzazione a riposo a quella del **credito Residuo** e scadenza della SIM. Il **valore del credito Residuo** si aggiorna automaticamente ogni qualvolta il combinatore effettua operazioni di chiamata o invio di sms. E possibile richiedere il credito in qualsiasi momento, premendo da questa visualizzazione, il tasto INVIO *(*✔)

**fW:1.00 siM: 11/12/2012 € 10.92**

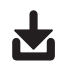

Simbolo raffigurante ingresso

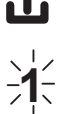

Simbolo raffigurante uscita

Lampeggiante indica ingresso/uscita non a riposo

**2** Fisso indica ingresso/uscita <sup>a</sup> riposo

**Nota: nella schermata relativa al credito e alla scadenza sim, se al posto dei dati appaiono dei punti di domanda l'informazione non è al momento disponibile. Se invece compaiono "puntini" il sistema sta aggiornando le informazioni con il gestore.**

**Con una ulteriore pressione del tasto CANC (X), si passa alla visualizzazione (se disponibile) dell'intero SMS ricevuto dal Gestore**

**NOTA: la disponibilità del valore del Credito Residuo è strettamente legata all'Operatore delle rete GSM che può fornire o meno questo servizio.**

### **reset default**

Per riportare il combinatore nella condizione di partenza è necessario togliere l'alimentazione, premere il tasto # e tenerlo premuto ridando l'alimentazione.

Il combinatore chiederà la selezione della lingua ( ITALIANO o lingua straniera) dopodichè eseguirà l'inizializzazione e riporterà al valore di fabbrica tutti i parametri.

**Nota: il reset Default non cancella i messaggi vocali (ne quelli preregistrati di fabbrica ne eventuali messaggi registrati in fase di installazione)**

### **logica di funzionamento dei led**

Il combinatore è dotato di 3 led di segnalazione:

**LED GIALLO** = indica il funzionamento del MOTORE GSM. Ad inizializzazione conclusa si accende in modo stabile ad indicare che il motore è pronto e non sta effettuando nessuna operazione.

Durante una chiamata o l'invio di un SMS il led tornerà a lampeggiare ad indicare che il motore sta lavorando.

**LED VERDE** = è normalmente spento, lampeggia quando si sta effettuando una registrazione audio.

**LED ROSSO** = indica un problema del sistema:

acceso fisso = motore GSM bloccato, segnale o rete assenti, sim bloccata da codice pin, tamper della scheda, tamper ingressi.

 $l$ ampeggiante  $=$  credito basso

### **Programmazione**

Digitare il codice installatore (000000 default) il combinatore si posiziona automaticamente sul primo menù.

Usare i tasti freccia su e giù per scorrere i vari menù.

Premere INVIO *(*✔) per modificare i menu.

Utilizzare il tastierino alfanumerico per inserire nomi e numeri

Utilizzare il tasto CANCEL *(*✘) per cancellare parametri, o per attivare i quadretti di assegnazione

Utilizzare il tasto # per uscire dai menù, e ritornare alla visualizzazione a riposo

### **menù linee in / out**

#### **Linee in/out --> nomi**

Per ciascuna linea è possibile modificare il NOME, in sostituzione a quello di default.

- Una volta entrati nel menù premere INVIO per evidenziare il nome linea da modificare.

- Utilizzare le frecce giù e su per selezionare la linea desiderata, poi premere nuovamente INVIO

- Utilizzare CANCEL per cancellare il nome esistente, inserire il nuovo NOME, con i tasti alfanumerici (la metodologia di scrittura è simile a quella dei telefoni cellulari senza l'ausilio del T9). Alla fine confermare con INVIO.

#### **Linee in/out --> tipo**

Con questo menù è possibile assegnare alle linee disponibili, il Tipo di funzionamento interessato o di ingresso di segnalazione o di uscita di comando.

- una volta entrati nel menù è possibile assegnare, usando i tasti numero o frecce verticali, quanto segue:

- = linea non programmata
- $C =$  linea configurata come ingresso NC (ingresso, riferito a negativo)
- $O =$  linea configurata come ingresso NO (ingresso, riferito a negativo)
- B = linea configurata come ingresso BILANCIATO (singolo bilanciamento, resistenza da 1 Kohm, )
- U = linea configurata come uscita OPEN COLLECTOR (chiude a negativo quando attivata)

### **menù NUMERI TELEFONO**

### **impostare i numeri di telefono (i primi 8)**

I primi 8 numeri telefonici sono utilizzati per inviare chiamate vocali, sms e per il pilotaggio dell'intero sistema.

Premere INVIO per inserire il numero di telefono

Tasto freccia dx o sx per moversi all'interno del numero

Utilizzare il tasto CANCEL per cancellare

Confermare con INVIO

**nota:** in caso di utilizzo del sistema con riconoscimento dell'ID del chiamante è fondamentale inserire il prefisso nazionale +39 (ES. +393485412963)

### **impostare le opzioni ai numeri telefonici**

Una volta inseriti i numeri di telefono, si possono assegnare le opzioni relative ad ogni singolo numero.

Le opzioni sono le 3 seguenti e possono essere abilitate anche contemporaneamente:

**A**: conferma della risposta. Il sistema deve ricevere un #, durante l'ascolto del messaggio, per definire una chiamata a buon fine; se questo non avviene il sistema richiamerà ancora lo stesso numero per i tentativi di chiamata impostati.

In caso si voglia entrare nel menù vocale premere # una seconda volta e digitare il codice utente.

**B**: accesso diretto al menù utente. L'utente con questa opzione non dovrà digitare nessun codice per accedere al proprio menù.

**C**: reset automatico della coda chiamate. Se la chiamata al numero telefonico con questa opzione va a buon fine si cancellerà la coda delle restanti chiamate in corso. Quando si attiva questa opzione, può essere utile attivare anche l'opzione A per la sicurezza delle chiamate.

**NUMERO SENZA OPZIONI:** una volta risposto alla telefonata, quest'ultima viene considerata a buon fine e quindi il sistema passa a quella successiva. Nel caso si voglia entrare nel menù vocale premere # e digitare il codice utente.

### **impostare i numeri di telefono per l'attivazione di out 5 (200 numeri)**

#### **FUNZIONE TELECOMANDO**

Oltre ai primi 8 numeri, esiste una rubrica particolare di 200 numeri utilizzabili soltanto per l'attivazione dell'uscita 5. Se viene inserito uno o più numeri (compresi di prefisso internazionale +39) facendo un solo squillo al combinatore con il numero visibile, questo riconoscerà l'ID del chiamante e attiverà l'uscita O.C. in modo impulsivo o stabile in funzione della programmazione. Questa funzione è stata pensata per applicazioni condominiali dove al posto di utilizzare un telecomando per l'apertura del cancello è possibile utilizzare il proprio telefono cellulare.

NOTA: per la funzione telecomando il combinatore non effettuerà lo squillo di conferma di avvenuta attivazione dell'uscita. Un N° di telefono inserito nei primi 8 **NON può** essere inserito tra i 200 della funzione telecomando. In caso la funzione telecomando deve essere utilizzata da numeri inseriti nella rubrica dei primi 8, abilitare tali numeri all'attivazione dell'uscita tramite uno squillo (nel menù USCITE - ASSOCIA TELEFONI ).

### **RESET delle chiamate / SMS**

L'invio delle CHIAMATE VOCALI e degli SMS può essere resettato nei seguenti modi:

- digitando codice Utente (Master) da tastiera

- durante la ricezione di una chiamata digitando codice di RESET CHIAMATE
- aprendo il morsetto RES presente nella morsettiera del combinatore
- utilizzando le OPZIONI previste legati ai numeri di telefono impostati

Il reset chiamate sarà confermato dalla VOCE GUIDA oppure dalla scritta RESET CHIAMATE a display

### **menù chiamate vocali**

### **messaggi vocali: ascolta - registra**

*U*na volta entrati nel menù ASCOLTA - REGISTRA premere INVIO *(*✔) e selezionare il messaggio con i tasti le freccia su e giù. Per registrare premere il tasto CANCEL *(*✘), si avranno a disposizione 10sec per la registrazione (il led verde lampeggia), premere INVIO *(*✔) per riascoltare. I messaggi a disposizione sono:

- **E01 / E05 Apertura L01/L05 =** messaggio relativo al passaggio della linea da RIPOSO ad ALLARME
- **E06 / E10 Chiusura L01/L05 =** messaggio relativo al passaggio della linea da ALLARME a RIPOSO
- **E11 / E15 Tamper L01/L05 =** messaggio relativo lo stato di tamper di linea configurata come ingresso bilanciato (1kohm)
- **E16 Test in vita =** messaggio relativo la segnalazione periodica esistenza in vita
- **E17 GSM off per 1 minuto** = messaggio relativo alla segnalazione assenza campo GSM per oltre 1 min.
- **E18 Manomissione combinatore =** messaggio relativo la violazione tamper antiapertura combinatore
- **E19 Credito basso =** messaggio di notifica raggiungimento soglia credito residuo **NOTA: da non utilizzare se si imposta l'SMS Echo (vedi Menù SMS Funzione Echo).**
- **Mess. linea 01/05** = messaggio indicante il nome associato alla linea, nome comunicato nel menù vocale, in fase di interrogazione stato ingressi o attivazione/disattivazione uscite
- **Nome del Sistema =** messaggio d'intestazione.

### **messaggi vocali: assegna telefoni**

Con questo menù vengono definiti i numeri di telefono che riceveranno le varie chiamate vocali legate agli eventi disponibili. I numeri di telefono associabili sono 8.

- una volta entrati nel menù premere INVIO per assegnare i messaggi ai telefoni.

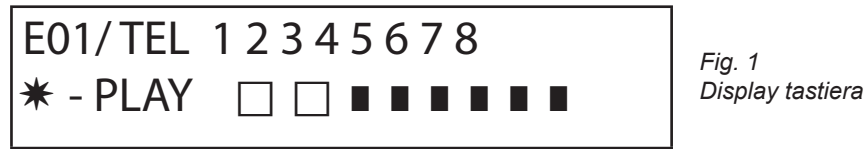

- per far scorrere in verticale gli eventi dei vari messaggi (es. E01/tel) premere i tasti freccia giù e sù.
- nella riga superiore del display viene visualizzato il n° del messaggio e gli 8 numeri di telefono a cui può essere associato.
- (es. in fig1 il messaggio 1, è associato ai primi 2 numeri di telefono)
- premere INVIO per procedere con l'associazione messaggi/telefoni
- per scorrere i num.di telefono premere i tasti freccia dx o sx, per assegnare o non assegnare premere CANCEL.
- confermare con INVIO

### **tempo tentativi**

Una volta entrati nel menù premere INVIO per modificare il valore.

Questo parametro indica il tempo (espresso in secondi) che deve passare tra un tentativo e il successivo di chiamata vocale.

nota: si consiglia di lasciare il valore in default a meno di necessità particolari.

#### **attesa risposta**

una volta entrati nel menù premere INVIO per modificare il valore.

Questo parametro indica il tempo (in secondi) che il sistema attende quando squilla verso un telefono esterno.

ES: 30" indica che il nostro telefono, chiamato dal combinatore, squillerà per 30 secondi dopodichè il combinatore riaggancerà e ripartirà con il ciclo successivo di chiamata.

Si consiglia un valore minimo di 50" secondi.

### **numero tentativi**

Una volta entrati nel menù premere INVIO per modificare il valore.

Questo parametro indica il numero di tentativi di chiamata in caso di chiamata non a buon fine.

#### **numero ripetizioni del messaggio**

Una volta entrati nel menù premere INVIO per modificare il valore. Questo parametro indica il numero di ripetizioni del messaggio durante una chiamata vocale.

### menù messaggi sms

menù sms: editare il testo

Descrizione:

Una volta entrati nel menù premere INVIO per evidenziare l'SMS da modificare.

Utilizzare le frecce giù e su per selezionare l'SMS/evento desiderato, premere nuovamente per modificare il messaggio esistente di default. La metodologia di scrittura è molto simile a quella dei telefoni cellulari senza l'ausilio del T9.

Confermare con INVIO

#### menù sms: assegna telefoni

Una volta entrati nel menù premere INVIO per assegnare il messaggio da assegnare ai telefoni.

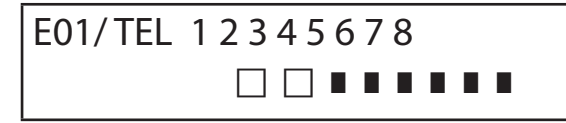

- per far scorrere in verticale gli eventi dei vari messaggi (es. E01/tel) premere i tasti freccia giù e sù.
- nella riga superiore del display viene visualizzato il n° del messaggio e gli 8 numeri di telefono a cui può essere associato. (es. in fig1 il messaggio 1, è associato ai primi 2 numeri di telefono)
- premere INVIO per procedere con l'associazione messaggi/telefoni
- per scorrere i num.di telefono premere i tasti freccia dx o sx, per assegnare o non assegnare premere CANCEL.
- confermare con INVIO

#### **menù sms: funzione echo**

Questa funzione permette di rispedire tutti gli SMS ricevuti dal combinatore ai numeri programmati. Una volta entrati nel menù premere INVIO per modificare ed assegnare i numeri di tel che dovranno ricevere i messaggi.

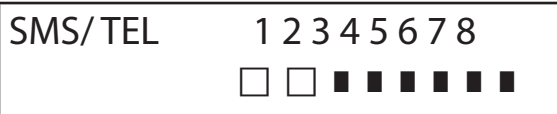

Nella riga superiore sono indicati gli 8 numeri ( es. in fig i primi 2 numeri di telefono riceveranno tutti i messaggi che riceverà il combinatore).

### **menù INGRESSI**

#### **MENU ingressi: FUNZIONE**

è possibile programmare l'ingresso con le seguenti funzioni:

- **-** = ingresso disabilitato
- **A** = Allarme Il combinatore effettua le chiamate solo quando l'ingresso RES è chiuso a negativo.
- **H =** Allarme 24h Il combinatore effettua sempre le chiamate, indipendentemente dallo stato del morsetto RES.

**Doppio Stato**: è possibile avere segnalazione specifica del cambio di stato di ogni singolo ingresso (da aperto a chiuso o da chiuso ad aperto), sia che abbiano funzione **A** che **H**

#### **MENU ingressi: ASSOCIA USCITE**

E' possibile associare ad ogni ingresso un'uscita, che verrà attivata nel momento in cui tale ingresso verrà violato.

- Entrare nel menù premendo INVIO, selezionare con le frecce verticali l'ingresso a cui associare l'uscita. Confermare con INVIO, il cursore lampeggia, utilizzare i tasti 1-5 per impostare l'uscita desiderata.

### **menù USCITE**

Ad ogni Uscita è possibile assegnare una diversa Funzione, numeri di telefono per attivarla da remoto, e una durata di attivazione. **Nota: le uscite possono essere attivate direttamente da tastiera tramite specifico menù Utente** 

### **MENU uscite: FUNZIONE**

è possibile programmare l'uscita con le seguenti funzioni:

- **-** = uscita disabilitata
- $A =$  si attiva sequendo l'ingresso associato (solo con morsetto reset chiuso)
- **H** = si attiva seguendo l'ingresso associato (sempre, indipendentemente dal morsetto reset)
- $T =$  si attiva in consequenza di una segnalazione di tamper
- **U** = si attiva utilizzando uno specifico codice user (locale da tastiera, o da remoto tramite menù vocale o sms)
- **P** = si attiva, senza l'utilizzo di codice User, effettuando in chiamata un semplice squillo al combinatore
- $G =$  gsm problem
- **I** = ingressi a riposo
- $C =$  credito scarso
- **R** = si attiva, emulando ring telefonico in caso di chiamata ricevuta dal combinatore. Il parametro Squillo Passante **deve** essere abilitato.

Una volta entrati nel menù premere 2 volte INVIO, utilizzare le frecce sx e dx per posizionarsi sull'uscita desiderata ed inserire la funzione premendo più volte il tasto su. Confermare con INVIO

### **MENU uscite: ASSOCIA TELEFONI**

Questa funzione permette l'attivazione di un'uscita stabile o impulsiva, eseguendo semplicemente uno squillo da un telefono remoto programmato.

Una volta associati i numeri alle uscite in questione, chiamando il combinatore ed eseguendo **un solo squillo**, quest'ultimo riconoscerà l'ID del chiamante ed attiverà l'uscita e l'attivazione sarà confermata con uno squillo di risposta.

Una volta entrati nel menù premere INVIO, con le frecce su e giù selezionare l'uscita desiderata , poi premere nuovamente INVIO e utilizzare le frecce Dx e Sx per posizionarsi sul numero di telefono da associare, premere CANCEL (X) per includere o escludere la selezione, confermare con INVIO.

Si ricorda che l'Uscita deve essere impostata con funzione "**P**"

#### **durata impulso**

Questo parametro determina la durata in secondi di un'uscita. La regolazione va da 0" a 30" Una volta entrati nel menù premere INVIO per modificare il valore, premere CANCEL per cancellare e inserire il valore desiderato e confermare con INVIO. **Nota: un'uscita con durata 0 secondi è di tipo stabile.**

### **menù codici utenti**

### **TIPOLOGIA utentI**

Questo parametro definisce la tipologia degli utenti.

**M** = Master, possibilità di bloccare le chiamate da tastiera, attivazione comandi, interrogazione sistema.

**1 - 5** = Utente abilitato solo all'attivazione/disattivazione dell'uscita associata, da tastiera e da remoto con telefono. Una volta entrati nel menù premere INVIO, con le frecce su e giù selezionare l'utente desiderato, poi premere nuovamente INVIO

e inserire la funzione desiderata (tasti **1-5** o tasto 9 per **M**) confermare con INVIO.

#### **menu codici utenti: imposta codicI**

Entrati nel menù premere INVIO con le frecce **su** e **giù** selezionare l'utente da modificare:

- Codice Tecnico: codice utilizzabile per la programmazione dell'impianto (default: 000000)

 - Codice Utente da utente 01 a utente 12: codice utilizzabile per l'accesso da Tastiera, per interagire con i menù a guida vocale quando si è collegati telefonicamente al combinatore, oppure come password durante l'uso di sms (Utente 01 codice default: 111111)

- Reset Chiamate: codice utilizzabile per fermare una coda di chiamate. E' possibile inserire anche un solo numero.

Durante la ricezione della chiamata far precedere e seguire il codice di reset dal # (esempio #123#).

La voce guida confermerà l'operazione con "CODA CHIAMATE INTERROTTA" . (default: 999999)

Codice SIM: codice PIN da inserire deve essere identico al codice PIN di sblocco della SIM.

**Nota**: se il combinatore non si inizializza durante l'accensione non insistere con i tentativi di avvio per non rischiare di bloccare definitivamente la scheda SIM. Accertarsi che la SIM sia sbloccata dal codice pin.

Entrati nel menù premere INVIO per modificare il codice, premere CANCEL per cancellare il vecchio codice. Inserire il nuovo codice e confermare con INVIO.

### **menù credito INFO SIM**

Questo menù serve ad impostare i parametri, per l'invio dell'SMS di richiesta del credito residuo e della scadenza SIM, al Gestore. I parametri sono: - n° di telefono - testo dell'SMS - parola chiave Keyword.

Per i tre gestori principali Italiani, TIM - VODAFONE - WIND, tali parametri sono già impostati in modo automatico. Per tutti gli altri Gestori impostare il numero da chiamare ed il testo del messaggio e la parola chiave (dai menù: Tel Altro, Credito Altro, Keyword). **Nota:** in considerazione dei possibili cambiamenti del testo dell'SMS ricevuto dai Gestori è stato inserito il menù **KEYWORD,** dove è possibile inserire una Parola Chiave che serve a identificare il valore del credito. tale parola deve precedere il valore del credito indicato nell'SMS.

Esempio: TESTO SMS = "Traffico **RESIDUO** di 2,33 euro....." in questo caso si può utilizzare **RESIDUO**. TESTO SMS = "**Credito** disponibile di euro 2,33....." in questo caso si può utilizzare **Credito**.

Oltre la richiesta del credito, è possibile attivare o meno la richiesta di scadenza SIM, via sms, per i gestori che supportano questo

servizio.

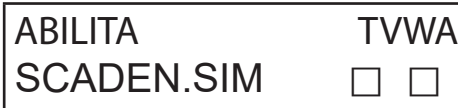

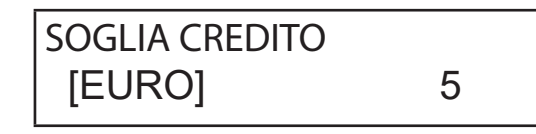

Nell'esempio (display di sinistra) **T**im E **W**ind sono abilitati.

E' possibile inoltre impostare una soglia di credito basso (display di destra), al di sotto della quale il combinatore esegue una chiamata e/o invia un SMS.

**NOTA**: NON utilizzare contemporaneamente la funzione SOGLIA CREDITO e SMS ECHO. Questo per evitare di ricevere continue segnalazioni credito basso sia dal Gestore della rete GSM che dal combinatore.

In questa sezione sono presenti i dati riguardanti **l'APN** della sim utilizzata, è necessario che vengano compilati perchè in caso di utilizzo di schede che abbiano le chiamate i digitale, senza i dati di **APN** il sistema non potrà effettuare chiamate vocali .

### **menù TEST**

E' possibile effettuare un test per verificare la capacità di chiamata (vocale oppure Contact ID) del combinatore. Per effettuare il test è sufficiente inserire il numero di telefono da chiamare nella 1° pos delle rispettive rubriche e far partire la chiamata.

**Test -- Chiamata Voce** Possibili Stati Della Chiamata:

- **NOT READY**  il combinatore non è in grado al momento di chiamare (esempio: non è registrato alla rete GSM)
- **CHIAMATA** il combinatore sta effettuando la chiamata al numero impostato
- **RING** il numero di telefono chiamato sta squillando
- **ONLINE** comunicazione in corso

Per terminale in ogni momento il test, premere il tasto **#**.

### **menù parametri vari**

### **TAMPER SCHEDA**

Questo parametro attiva o meno la protezione antiapertura dell' alloggiamento scheda. Una volta entrati nel menù premere INVIO, impostare il valore (0=disabilitato 1=abilitato) e confermare con INVIO.

#### **BUZZER TASTI**

Questo parametro attiva o meno il suono tasti.

Una volta entrati nel menù premere INVIO, impostare il valore (0=disabilitato 1=abilitato) e confermare con INVIO.

#### **PARAMETRI VARI: test in vita**

Questo parametro indica ogni quante ore il sistema deve dare un'informazione di esistenza in vita e quindi di buon funzionamento del sistema GSM. (il valore da inserire è espresso in ore)

Una volta entrati nel menù premere INVIO, premere CANCEL per cancellare il valore attuale, impostare nuovo valore e INVIO per confermare . (Impostabile da 0 a 240) Il valore di default è 0 = disabilitato

#### **PARAMETRI VARI: squilli risp**

Indica il numero di squilli che il sistema attende prima di rispondere.

Una volta entrati nel menù premere INVIO, premere CANCEL per cancellare il valore attuale, impostare il nuovo valore e premere INVIO per confermare. (il valore di default è 3).

#### **PARAMETRI VARI: Delay eventi**

Indica il tempo (in secondi) che il sistema deve attendere prima di mandare una segnalazione successiva ad una prima notifica di evento: Es. [valore 10 secondi] con apertura e chiusura ingresso 1 si avrà la spedizione immediata della segnalazione. Per eventuale riapertura delle stesso ingresso entro i 10 sec. impostati, la seconda segnalazione non partirà subito ma trascorsi i 10 sec. Una volta entrati nel menù premere INVIO per modificare il valore, premere CANCEL per cancellare.

#### **PARAMETRI VARI: accetta chiamate**

Abilita o meno la risposta a tutte le chiamate in entrata.

Una volta entrati nel menù premere INVIO, impostare il valore (0=disabilitato 1=abilitato), confermare con INVIO.

#### **PARAMETRI VARI: Squillo PAssante**

Abilita o meno un'uscita programmata con funzione RING, tale uscita simula il "RING" in entrata durante la ricezione di una chiamata esterna. E' usato quando si vuole usare il simulatore di linea anche per ricevere telefonate.

Una volta entrati nel menù premere INVIO, impostare il valore (0=disabilitato 1=abilitato), confermare con INVIO.

### **Vol. ambiente**

E' possibile modificare il volume del sistema di ascolto ambientale. (default 8).

Una volta entrati nel menù premere INVIO, e impostare il valore, confermare con INVIO.

**nota: se è attivato l'ascolto ambientale, durante una chiamata è anche possibile variare il volume di ascolto, premendo i tasti del proprio telefono utilizzando i tasti 1 -2 (1 = alza volume, 2 = abbassa il volume).**

### **scelta della lingua**

Con questo parametro è possibile selezionare una delle 2 lingue disponibili.

Una volta entrati nel menù premere INVIO, premere CANCEL per cancellare, premere 1 per selezionare la prima lingua (italiano) premere 0 per selezionare la seconda lingua se disponibile ( a richiesta). Confermare con INVIO.

## **programmazione e gestione da messaggi sms**

Il combinatore può essere programmato e gestito anche tramite messaggi SMS.

Inviando una serie di SMS al combinatore si potrà:

- programmare il sistema per intero (tranne i protocolli contact ID)
- attivare/disattivare uscite open-collector
- verificare lo stato dell'intero sistema

### **operazioni - tecniche (da installatore) tramite SMS**

L'installatore ha la possibilità, previa autorizzazione dell'utente\*, di riprogrammare per intero il sistema.

I parametri programmabili via SMS sono gli stessi visibili con la tastiera, ovviamente non si potranno registrare i messaggi vocali , ma si dovrà utilizzare quelli di default.

\* L'utente autorizza le operazioni tecniche inviando un messaggio SMS di sblocco al combinatore. Dalla ricezione di questo messaggio, l'installatore ha un'autorizzazione della durata di 20 minuti.

### **operazioni - utente tramite sms**

L'utente ha la possibilità di:

- attivare e disattivare le uscite
- monitorare tutti gli ingressi del combinatore
- poter cambiare il codice personale di accesso
- modificare la soglia di credito basso
- togliere il buzzer dei tasti
- permettere all'installatore di riprogrammare da remoto il combinatore.

### uso degli sms per la programmazione

Gli SMS da inviare devono avere una struttura precisa e devono sempre essere preceduti da una "dichiarazione di codice personale". es. UPWD:111111 password utente, oppure TPWD:000000 password tecnica

Il formato del messaggio è molto semplice: **ID[.indice] operatore [valore]**

**ID** = indica il comando che si desidera utilizzare (es. UPWD è il comando password utente, IN\_FN è il comando che indica la funzione dell'ingresso). (segue lista completa dei comandi)

**[.indice]** = indica il numero dell'ID in oggetto: numero dell'ingresso, dell'uscita, del telefono, il numero di password, ecc. ecc. (es. IN  $FN.1 = FUNZIONE DEL'INGRESSO 1)$ 

**Operator**e = indica l'operazione da far eseguire al sistema, le operazioni disponibili sono 3:

**:** indica un'affermazione, ed è usato per le password (es. UPWD:111111)

**=** indica un'assegnazione es. OUT.1=ON assegna lo stato ON all'uscita 1

**?** è una richiesta es. IN.1? chiede lo stato del'ingresso 1 (aperto o chiuso)

**[valore ]** = indica i comandi che possono essere usati vedi la lista seguente: ON = abilita (uscite) OFF = disabilita (uscite)

Ad ogni messaggio il sistema può rispondere con diversi comandi:

- OK comando eseguito
- \*LOCKED\* mancanza di autorizzazione, il titolare dell'impianto deve dare il permesso al tecnico \*?\* comando non riconosciuto
- FAIL impossibile eseguire il comando (esempio se non si hanno i privilegi di esecuzione)
- ON riporta lo stato di uscita attivata
- OFF riporta lo stato di uscita disattivata
- OP riporta lo stato di ingresso ALLARME
- CL riporta lo stato di ingresso NORMALE

### **come creare un sms di programmazione**

Per abilitare l'installatore alla programmazione via SMS, l'Utente (proprietario dell'impianto) deve dare l'autorizzazione inviando: **UPWD:111111 LOCK=OFF questo comando sblocca la programmazione da sms per 20 minuti. (111111 è la pwd di default)**

L'installatore deve per esempio assegnare all'ingresso 2 la tipologia "ingresso ALLARME", invierà un SMS dando prima la sua password poi il comando: **TPWD:000000 IN\_FN.2=A il comando assegna all'ingresso 2 la funzione allarme.**

Come si vede dall'esempio, TUTTI I COMANDI DEVONO ESSERE SEPARATI DA ALMENO UNO SPAZIO, E NESSUNO SPAZIO DEV'ESSERE PRESEN-TE ALL'INTERNO DEL SINGOLO COMANDO. è possibile mettere spazi solo se sono all'interno di virgolette.

**smstel.1= "porta finestra cucina"** in questo caso si invia il testo dell'SMS 1

Ad ogni comando il sistema riinvierà uno o più sms con l'esito dei comandi impartiti: es. inviamo un SMS con diversi comandi :

#### **TPWD:000000 IN\_FN.1=A VOXTEL.1=12345 VOXTEL.2=123 VOXREPEAT=3**

Il sistema dopo aver ricevuto il messaggio e programmato il tutto risponderà con un SMS nel modo seguente: **TPWD:OK**

**IN\_FN1:OK VOXTEL1:OK VOXTEL2:OK VOXREPEAT:OK**

Nel caso in cui il sistema risulta non essere abilitato dall'utente manderà un **LOCKED**. Nel caso il sistema è impossibilitato ad eseguire un certo comando (utente non autorizzato) risponderà con **FAIL**. Nel caso il sistema non riconosce un messaggio (errori nella scrittura) risponderà con **?.**

#### alcuni esempi di programmazione

PRIMO ESEMPIO: programmare 1° ingresso con funzione allarme, con chiamata vocale di allarme, con sms di allarme verso 4 numeri telefonici. La stringa deve essere così composta

#### **tpwd:000000 in\_fn.1=A voxtel.1=1234 smstel.1=1234 tel.1=+39123456 tel.2=+39678123 tel.3=+39125677 tel.4=+39987654 smstext.1="allarme intrusione"**

SECONDO ESEMPIO: programmare 1° ingresso con allarme, con chiamata vocale di allarme e sms di allarme, 2° ingresso di tipo 24h con invio solo di un sms, da mandare tutte a 3 numeri telefonici, inoltre se la telefonata arriva al primo numero le altre non devono partire: opzioni A e C (numero di corrispondenza per le opzioni numeri di telefono 5)

La stringa deve essere così composta

**tpwd:000000 in\_fn.1=A in\_fn.2=h voxtel.1=123 smstel.1=123 smstel.2=123 tel.1="+39123456" tel.2=123456 tel.3=123456 teloptions.1=5** 

#### **ELENCO VOCI/parametri DISPONIBILI:**

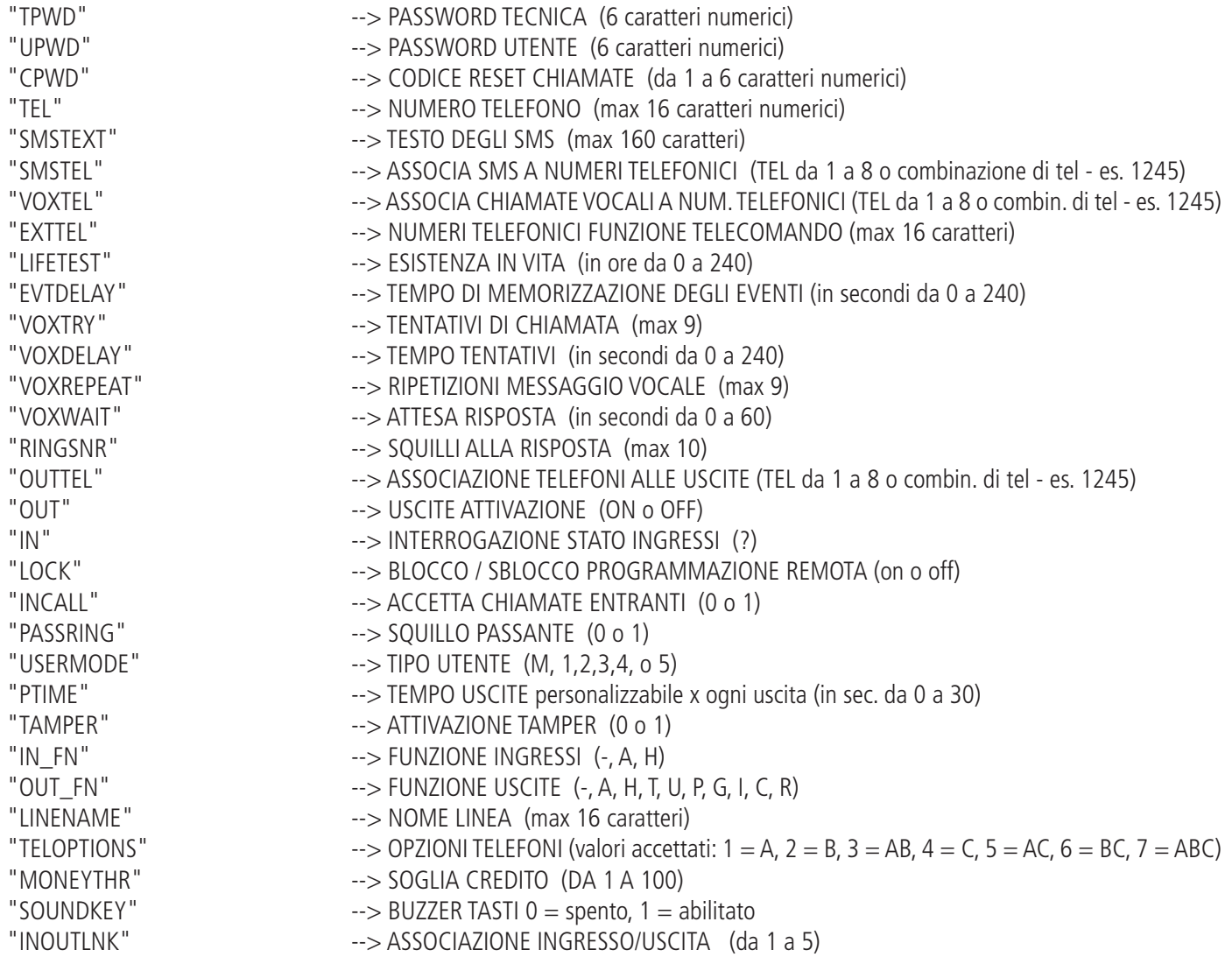

### **menu anomalie**

Il combinatore è in grado notificare 4 tipi di anomalie in tempo reale, consulabili digitando il codice user e selezionando il MENU ANOMALIE. Le anomalie noticabili sono:

- **GSM** perdita rete gsm
- **Tamper** Notifica apertura cover del combinatore
- **IN tamper** Notifica di manomissione linee ingressi

$$
* GSM
$$
  
\* TAMPER  $* IN TAMP$ 

In figura si vedono tutte le notifiche di anomalia mostarte a display.

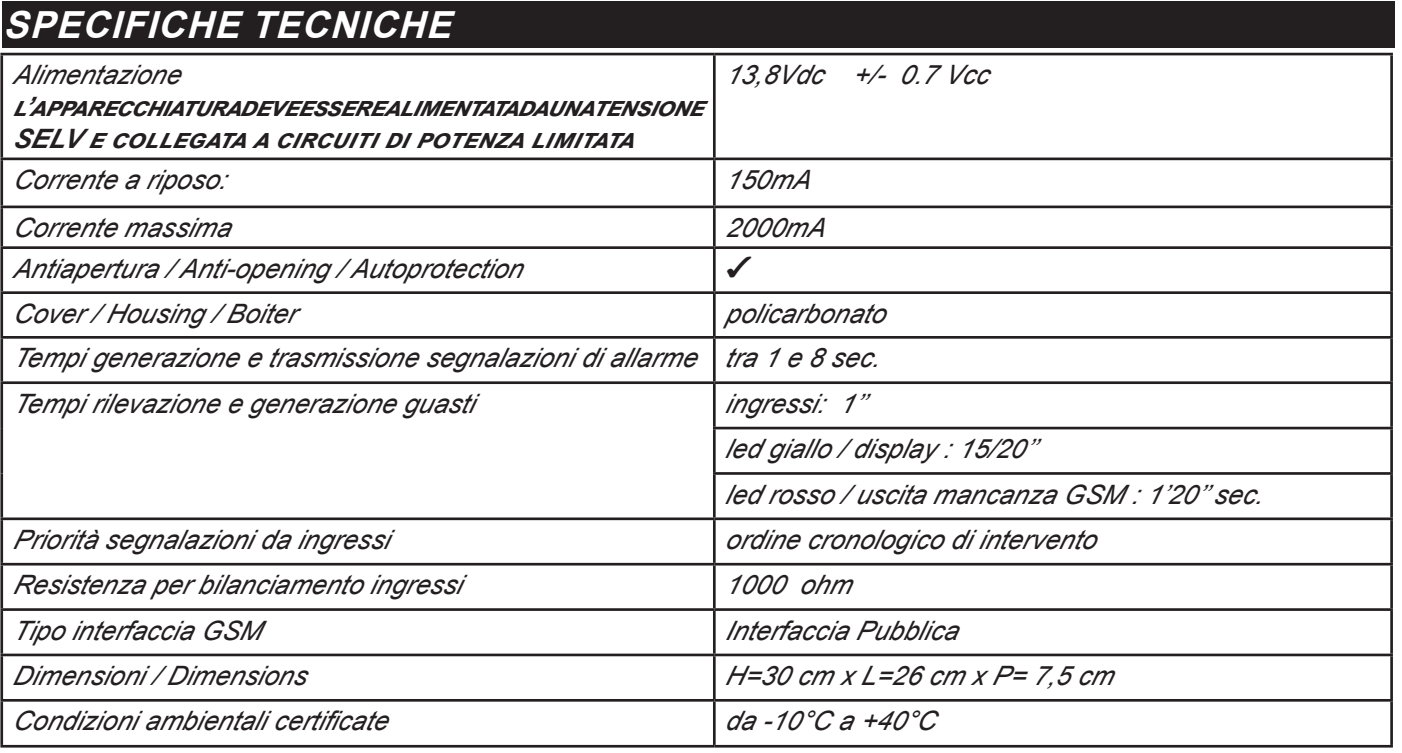

**Meets the requirements: Conforme ai requisiti: EN 50136 -2-3 EN 50136 - 2 - 4**

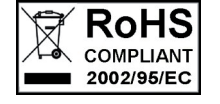

 $\epsilon$ 

**Classificazione ATS 2 Class ambientale II**

**L'installazione deve essere eseguita a regola d'arte da personale specializzato.**

**AMC Elettronica S.r.l. declina ogni responsabilità nel caso in cui il prodotto venga manomesso da persone non autorizzate. Si raccomanda di verificare il corretto funzionamento del sistema d'allarme almeno una volta al mese, tuttavia un sistema di allarme elettronico affidabile non evita intrusioni, rapine, incendi o altro, ma si limita a diminuire il rischio che tali situazioni si verifichino.**

**Gli avvisatori telefonici in tecnologia GSM senza l'utilizzo di linee telefoniche PSTN, non possono essere garantiti in caso di limitazione e/o problematiche dovute a difettosità nel servizio offerto dal gestore di rete.**